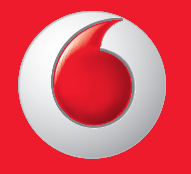

© Vodafone csoport 2013. A Vodafone név és a Vodafone logók a Vodafone csoport védjegyei. A dokumentumban megjelenő bármely terméknév vagy vállalatnév az illető védjegytulajdonos birtokát képezi.

Magyar - CJA26C0VDAPA

Használati utasítás Vodafone 575

vodafone

ाठ

 $\overline{\mathbf{O}}$  vodafone

Thursday<br>Apr 18th

Facebook Contacts Shop

 $\triangle$ 

Email

 $\frac{1}{2}$  MI 10:10

to Internet Camera

먦

# **Megjegyzés**

# **Copyright © 2013 TCT Mobile Limited**

### **Minden jog fenntartva**

Az Ön telefonját a TCT gyártotta kizárólag a Vodafone vállalatnak.

A használati utasítás egyetlen része sem másolható vagy továbbítható semmilyen formában a TCT előzetes írásos beleegyezése nélkül.

# **Védjegyek**

A VODAFONE és a Vodafone logók a Vodafone Csoport védjegyei. A többi itt említett termék- vagy cégnév az illető tulajdonosok védjegye.

### A TCT a TCT védjegye.

 A TouchPal™ és a CooTek™ a Shanghai HanXiang (CooTek) Information Technology Co., Ltd. és/vagy leányvállalatainak védjegyei. CooTek

 A WAP böngésző valamint néhány üzenetküldő szoftver (i-mode™) használata az Opera vagy Teleca engedélyével történik. A WAP böngésző valamint a szoftver az Opera és a Teleca kizárólagos tulajdonai. Ezen okból, a szoftver részleges vagy teljes módosítása, fordítása, szétdarabolása vagy visszafejtése tilos.

A Bluetooth® szóvédjegy valamint a logók a Bluetooth® SIG, Inc. Bluetooth® QDID (Qualified Design ID): B020195 tulajdonát képezik.

A microSD™ az SD Card Association védjegye.

PC suite copyright © 2010 Chengdu Singularity Software Co.,Ltd.

A Windows a Microsoft Corporation védjegye.

# **• Licencek**

図

micro a microSD logó bejegyzett védjegy.

> A Bluetooth elnevezés és logók a Bluetooth SIG, Inc. tulajdonát képezik, és a TCT Mobile Limited és partnerei által történő használatuk licenc alapján történik. Egyéb védjegyek és márkanevek azok megfelelő tulajdonosok tulajdonát képezik.

# Vodafone 575 Bluetooth QD ID B020195

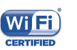

A Wi-Fi logó a Wi-Fi Alliance tanúsító védjegye.

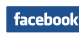

A Facebook és az f logó a Facebook, Inc. védjegyei, használatuk licencszerződés alapján történik.

A Twitter és a T logó a Twitter, Inc. védjegyei, használatuk licencszerződés **Ewitter** alapján történik.

# **Megjegyzés**

Jelen kézikönyv tartalma előzetes értesítés nélkül megváltoztatható. A jelen kézikönyv megalkotásakor mindent megtettünk tartalmának pontossága érdekében, azonban a benne szereplő nyilatkozatok, információk és ajánlások nem képeznek semmilyen kifejezett vagy vélelmezett jótállást. A vezeték nélküli berendezések megfelelő és biztonságos használata érdekében olvassa el figyelmesen a biztonsági előírásokat és információkat.

A TCT Mobile Limited címe:

Room 1910-12A, Tower 3, China HK City, 33 Canton Road, Tsimshatsui, Kowloon, Hong Kong

Honlap: http: www.vodafone.com/vodafone575

# Tartalomjegyzék

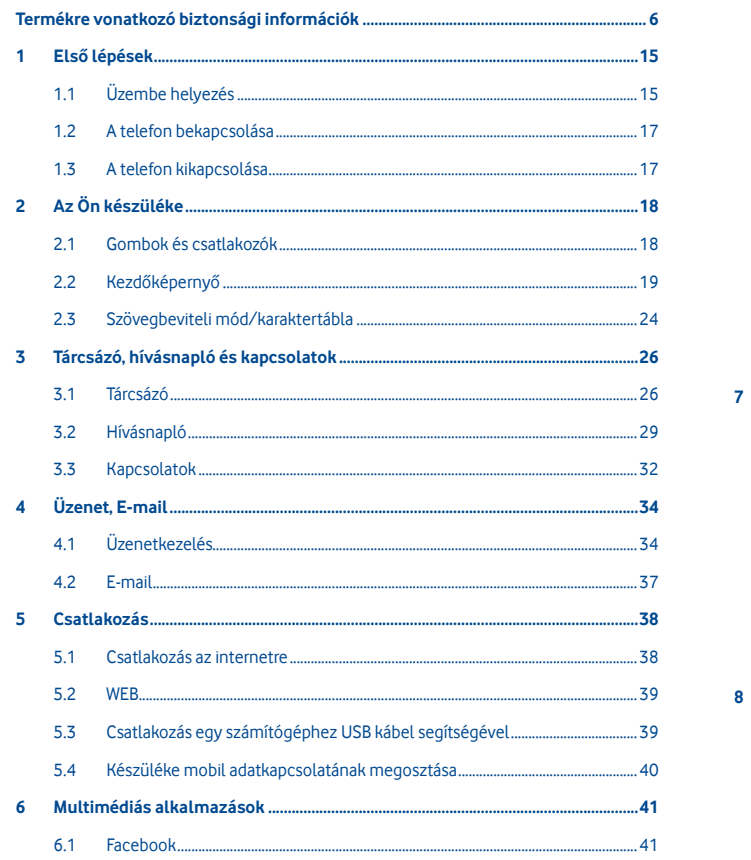

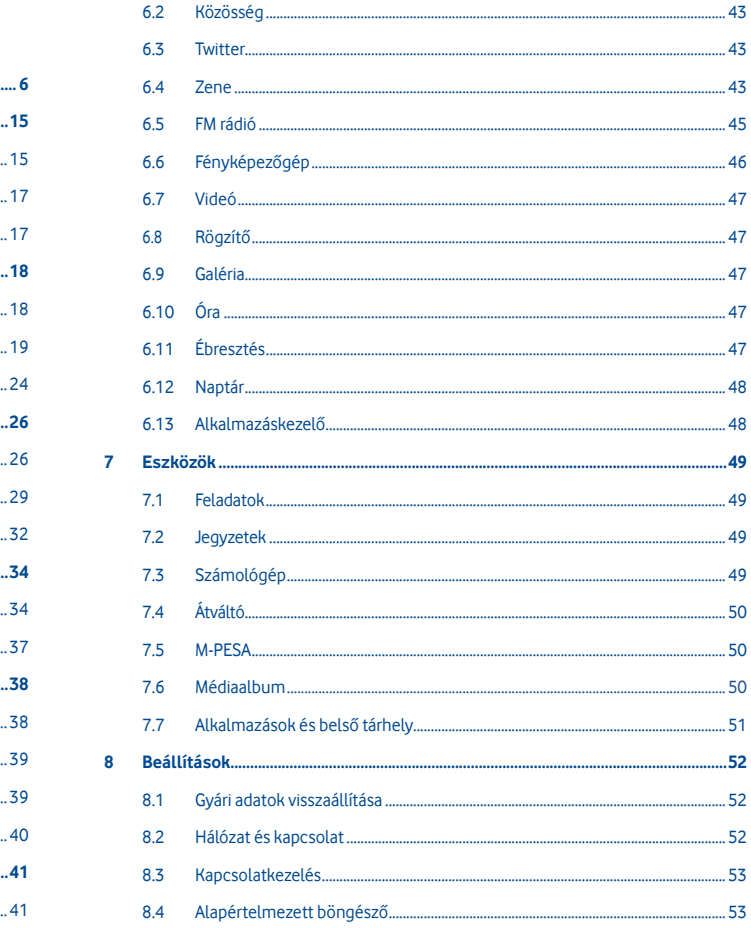

 $\bf{8}$ 

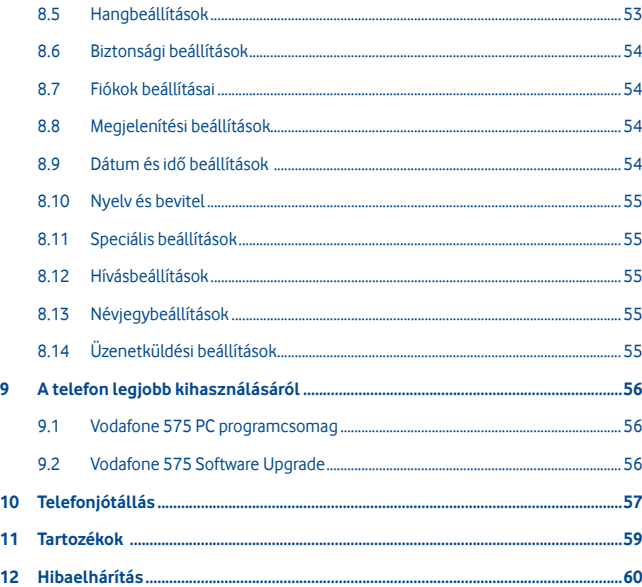

# **Termékre vonatkozó biztonsági információk**

# **Piktogramok és grafikus szimbólumok**

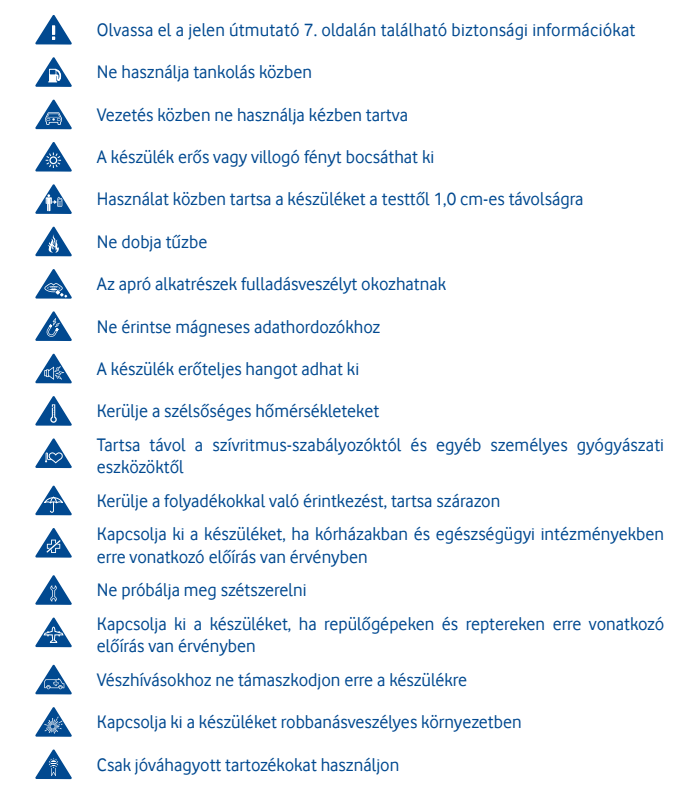

### **Termékre vonatkozó biztonsági információk**

### **• Rádióhullám-expozíció**

### **A rádiófrekvenciás energia általános bemutatása**

Az ön mobiltelefonja egy adó- és egy vevőberendezést tartalmaz. Amikor be van kapcsolva, rádiófrekvenciás energiát vesz és továbbít. Amikor telefonja segítségével kommunikál, a hívásait kezelő rendszer szabályozza a teljesítményszintet, amelyen a telefonia továbbítia a jelet.

### **Fajlagos energiaelnyelési tényező (SAR)**

YAz ön készüléke egy rádióadó/vevő készülék. Úgy lett megtervezve, hogy ne lépje túl a nemzetközi irányelvek által javasolt, rádióhullám-expozícióra vonatkozó határértékeket. Ezeket az irányelveket az ICNIRP független tudományos szervezet alkotta meg, és egy olyan biztonsági szinten alapulnak, amely minden ember számára védelmet biztosít, kortól és egészségi állapottól függetlenül.

Az irányelvek a fajlagos energiaelnyelési tényező vagy SAR néven ismert mértékegységet alkalmazzák. A mobilkészülékek SAR határértéke 2 W/kg. Ezen készülék fülhöz közeli tesztjei során mért legmagasabb SAR érték 0,867 W/kg(1). volt. Mivel a mobilkészülékek számos funkcióval rendelkeznek, ezek más pozícióban is használhatók, például a testen, a felhasználói kézikönyvben leírt módon.

Mivel a SAR érték mérése a készülék legmagasabb átviteli teljesítménye mellett történik, a használat közbeni valós SAR érték jellemzően alacsonyabb a fentebb közölt értéknél. Ez a készülék automatikus teljesítményszint-szabályozásának tudható be, amelynek köszönhetően a telefon csak a hálózattal történő kommunikációhoz minimálisan szükséges teljesítményt használja.

### **Testközeli használat**

A rádióhullám-expozícióra vonatkozó fontos biztonsági információ.

A rádióhullám-expozícióra vonatkozó irányelveknek történő megfelelés érdekében a telefont tartsa a testétől minimum 1,0 cm-es távolságra.

Ezen utasítások figyelembe vételének elmulasztása esetén a rádióhullám-expozíció meghaladhatja az irányelvekben meghatározott határértékeket.

"Ezen mobiltelefon testközeli használatra és szabványnak való megfelelőségére vonatkozó tesztjei során mért legmagasabb SAR érték 1,08 W/kg. Bár különböző telefonoktól és különböző pozícióktól függően a SAR-szint változhat, az mindig megfelel a rádióhullámexpozícióra vonatkozó nemzetközi irányelveknek és EU követelményeknek"

#### **A rádiófrekvenciás (RF) tereknek való expozíció korlátozása**

Azon személyek számára, akik szeretnék korlátozni a rádiófrekvenciás tereknek való expozíciójukat, az Egészségügyi Világszervezet (WHO) a következő tanácsokkal szolgál: Elővigyázatossági intézkedések: a jelenlegi tudományos információknak megfelelően semmilyen speciális óvintézkedés nem szükséges a mobiltelefonok használata során. Amennyiben egyes személyek aggódnának, csökkenthetik saját vagy gyermekük rádióhullám-expozícióját azáltal, hogy korlátozzák hívásaik hosszát, vagy kézmentesítő készülékeket használnak a mobiltelefon fejtől és testtől történő távoltartása érdekében.

(1) A tesztek elvégzése a PT62209-1 IEC szabvány szerint történt.

Ebben a témában további információkat az Egészségügyi Világszervezet http://www. who.int/peh-emf címen elérhető honlapján találhat, a 2000 júniusi, 193-as számú WHO tájékoztató lapon.

### **Szabályozási információk**

A következő jóváhagyások és értesítések bizonyos régiókban érvényesek, a felsorolás szerint.

| EK megfelelőségi nyilatkozat                                                                                                    |
|----------------------------------------------------------------------------------------------------|
| Termék: kétsávos GSM mobiltelefon Bluetooth technológiával, Wi-Fi funkcióval és FM rádióval                                                                                                    |
| A termék azonosítása: Alma típusú Vodafone 575                                                                                                    |
| <b>TCT Mobile Europe SAS vállalat</b><br>Mi. a<br>55. avenue des Champs Pierreux<br>92000 Nanterre<br>Franciaország                                                                                                    |
| kizárólagos felelősségünk tudatában kijelentjük, hogy a fent megjelölt termék megfelel az 1995/5/EK irányelv<br>vonatkozó alapvető követelményeinek, illetve hogy minden alapvető rádióvizsgálati sorozat végrehajtásra került.<br>Megfelelőségértékelési eljárás: az irányelv IV. melléklete alapján. |
| Alkalmazott szabványok:<br>- 3.1.a pont (a felhasználó egészségének és biztonságának védelme)<br>- EN 60950-1:2006 + A11:2009 + A1:2010 + A12:2011<br>- EN 62209-1 (2006)                                                                                                    |
| - EN 62209-2 (2010)<br>- EN 50 360: 2001/AC:2006, 1999/519/EK tanácsi ajánlás (1999 július)<br>- 3.1.b pont (az elektromágneses kompatibilitással kapcsolatos védelmi előírások)<br>- EN 301 489-1 v.1.9.2 (2011-09), EN 301 489-7 v.1.3.1 (2005-11), EN 301 489-17 v.2.1.1                            |
| $(2009-05)$ .<br>- 3.2 pont (a rádióspektrum hatékony használata a kártékony interferencia elkerülése érdekében)<br>- EN 301 511 v.9.0.2 (2003-03), EN 300 328 v.1.7.1 (2006-10),                                                                                                    |
| A termék megfelel továbbá a következő irányelvek vonatkozó előírásainak:<br>- 2004/108/EK irányelv (elektromágneses kompatibilitás)<br>- EN 55013:2001 +A2:2006<br>- EN 55020:2007                                                                                                    |
| - 2011/65/EU irányelv (RoHS - bizonyos veszélyes anyagok használatának korlátozása)                                                                                                    |
| A jelen termék olyan általános mobiltelefon töltőhöz csatlakoztatható, amely megfelel az alábbi szabványoknak:<br>- EN301 489-34 v1.1.1 (2010-10)<br>- EN 62684:2010                                                                                                    |
| A jelen termék 1999/5/EK irányelvnek való megfelelőségét a következő bejelentett szervezet vizsgálta meg:                                                                                                    |
| American Certification Body, Inc.<br>Suite C110. Whittier Avenue 6731, 22101 McLean, Virginia, Egyesült Államok<br><b>CE1588</b><br>Azonosítószám: 1588<br><b>TCT Mobile Europe SAS</b>                                                                                                    |
| Immeuble Le Capitole<br>Dátum: 2013-04-05<br>avendo des Champs Pierreux<br><b>Aláirás</b><br>B. avenua visit Charles Charles Charles Exercise 222<br>Charles Charles Charles 222<br>TCT Mobile Europe SAS / Az EMEG-Agió vezérigazgató-helyettese                                                      |
|                                                                                                    |
|                                                                                                    |
|                                                                                                    |
|                                                                                                    |

TCT Mobile Europe SAS - Székhely: 55 Avenue des Champs Pierreux, Immeuble Le Capitole 92000 Nanterre, Franciaország<br>23 031 072 euró tökével rendelkező egyszerűsített részvénytársaság - RCS Nanterre B 440 038 222 - Síret 44

### **• Figyelemelvonás Vezetés**

A balesetek kockázatának csökkentése érdekében a vezetésre teljes figyelmet kell fordítani. A telefon vezetés közbeni használata (akár kézmentesítő eszközzel is) elvonja a figyelmet és balesetet okozhat. Be kell tartania a vezeték nélküli készülékek vezetés közbeni használatára vonatkozó helyi törvényeket és szabályozásokat.

### **Gépek üzemeltetése**

A balesetek kockázatának csökkentése érdekében a gépek kezelésére teljes figyelmet kell fordítani.

### **• A termék kezelése**

### **A kezelés és használat általános bemutatása**

A telefon használatáért és használatának következményeiért egyedül ön a felelős. Ki kell kapcsolnia a készüléket bárhol, ahol tilos a telefonhasználat. A telefon használata a felhasználók és környezetük védelmét szolgáló biztonsági intézkedések tárgyát képezi.

- Telefonját és annak tartozékait kezelje mindig gondosan, tartsa azokat tiszta és pormentes helyen.
- A telefont vagy annak tartozékait ne tegye ki nyílt lángnak vagy égő dohánytermékeknek.
- A telefont vagy annak tartozékait ne tegye ki folyadéknak, nedvességnek vagy magas páratartalomnak.
- A telefont vagy annak tartozékait ne ejtse le, dobja el vagy próbálja meghajlítani.
- A készülék vagy annak tartozékainak tisztításához ne használjon erős vegyszereket, oldószereket vagy aeroszolt.
- Ne fesse be a telefont vagy annak tartozékait.
- Ne próbálja szétszedni a telefont vagy annak tartozékait. Ezen műveleteket csak arra jogosult személyek végezhetik.
- Ne tegye ki a telefont vagy annak tartozékait szélsőséges hőmérsékleteknek, tartsa minimum -10 és maximum +50 Celsius fokos helyen.
- Az elektronikus termékek kiselejtezésével kapcsolatban tájékozódjon a helyi szabályozásokat illetően.
- Ne hordja telefonját a farzsebében, mert megrongálódhat, amikor leül.

#### **Kisgyerekek**

Ne hagyja a telefont vagy annak tartozékait olyan helyen, ahol kisgyerekek hozzáférhetnek, illetve ne engedje őket ezekkel játszani.

Sérülést okozhatnak maguknak vagy másoknak, illetve véletlenül megrongálhatják a telefont.

A telefon éles szélű apró alkatrészeket tartalmaz, amelyek sérüléseket okozhatnak, illetve leválhatnak, és fulladásveszély okozhatnak.

### **Demagnetizálás**

A demagnetizálás kockázatának elkerülése érdekében ne tartson hosszú ideig a telefon közelében elektromos készülékeket vagy mágneses adathordozókat.

### **Elektrosztatikus kisülés (ESD)**

Ne érintse meg a SIM-kártya fém érintkezőit.

### **Antenna**

Feleslegesen ne érjen az antennához.

### **Normál használati pozíció**

Hívás indításakor vagy fogadásakor tartsa a telefont a füléhez, alsó részével a szája felé, mint egy vezetékes telefon esetében.

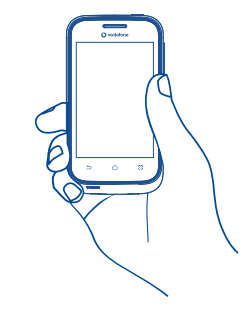

### **Légzsákok**

Ne helyezze a telefont egy légzsák fölötti részre vagy a légzsák felfúvódási terébe. Járművezetés előtt helyezze a telefont biztonságos helyre. **Görcsök/Eszméletvesztések**

Ez a telefon erős villogó fények kibocsátására képes.

### **Ismétlődő mozgások okozta bántalmak**

Az ismétlődő megterhelés okozta bántalmak kockázatának elkerülése érdekében telefonon történő szövegbevitel vagy játék közben:

- -Ne szorítsa a telefont túl erősen
- Nyomja a gombokat finoman
- Használja a kézibeszélő speciális funkcióit, amelyek minimalizálják a lenyomandó gombok számát, ilyenek például az üzenetsablonok és a prediktív szövegbevitel
- Vegyen szüneteket a nyújtózkodáshoz és lazításhoz

### **Vészhívások**

Ez a készülék, csakúgy mint bármely más vezeték nélküli telefon, rádiójelek segítségével működik, amely nem garantálja a kapcsolatot minden körülmény között. Következésképpen nem támaszkodhat csupán vezeték nélküli telefonra vészhívások kezdeményezéséhez.

### **Hangos zaj**

A telefon hangos zajok kibocsátására képes, amelyek károsíthatják hallását. A maximális hangerőn történő zenehallgatás a zenelejátszón károsíthatja a hallgató hallását. Csak a javasolt fülhallgatókat használja.

### **Villogó fény**

A telefon fényvillanások kibocsátására képes, ezért ne használja túl közel a szeméhez.

#### **A telefon melegedése**

Telefonja töltés vagy normál használat során felmelegedhet.

### **• Elektromos biztonság**

### **Tartozékok**

Csak jóváhagyott tartozékokat használjon.

Ne csatlakoztassa a készüléket nem kompatibilis termékekhez vagy tartozékokhoz. Ügyeljen, hogy ne érjen az akkumulátor kapcsaihoz, illetve ne hagyja, hogy fém tárgyak, mint például érmék vagy kulcskarikák hozzájuk érjenek vagy rövidre zárják azokat.

### **Csatlakoztatás gépjárműhöz**

Kérjen szaktanácsot, amikor egy telefon interfészt egy jármű elektromos rendszeréhez csatlakoztat.

### **Hibás vagy sérült termékek**

Ne próbálja meg szétszerelni a telefont és annak tartozékait.

A telefont és annak tartozékait csak szakképzett személyzet szervizelheti vagy javíthatja. Ha a telefon vagy annak tartozékai vízbe merültek, kilyukadtak vagy nagy esést szenvedtek, kerülje használatukat, amíg meg nem vizsgáltatta azokat egy hivatalos szervizközpontban.

### **Az akkumulátor kezelése és biztonság**

Az akkumulátor eltávolítása előtt mindig kapcsolja ki a készüléket és csatlakoztassa le a töltőt.

Csak a készülékhez mellékelt akkumulátort és töltőt vagy a gyártó által ezen telefonhoz jóváhagyott cserealkatrészeket használja. Más akkumulátorok vagy töltők használata veszélyes lehet.

Ne szerelje szét és ne zárja rövidre az akkumulátort. Véletlenszerű rövidre zárást eredményezhet, ha egy fém tárgy, mint például kulcs, gemkapocs vagy toll hozzáér az akkumulátor kapcsaihoz.

Az akkumulátor nem megfelelő használata tűz, robbanás vagy egyéb veszélyek forrása lehet. Ne használja az akkumulátort, ha úgy véli, hogy az megsérült. Ilyen esetben a vizsgálat érdekében vigye egy szervizközpontba.

### **• Interferencia**

#### **Az interferencia általános bemutatása**

Olyan esetben, amikor a telefont személyes gyógyászati eszközök, mint például szívritmus-szabályozók vagy hallókészülékek közelében használja, járjon el óvatosan. **Szívritmus-szabályozók**

A szívritmus-szabályozók gyártóinak javaslata szerint a mobiltelefon és a szívritmusszabályozó között minimum 15 cm-es távolságot kell tartani, a készülék és a szívritmusszabályozó közötti esetleges interferencia elkerülése érdekében. Ennek betartása érdekében a telefont használja a szívritmus-szabályozóval ellentétes oldalon található fülénél, és ne tartsa szivarzsebben.

### **Hallókészülékek**

A hallókészülékkel vagy más fülcsigába ültetett eszközzel élő személyek interferáló zajokat tapasztalhatnak vezeték nélküli készülékek használata során, illetve azok közelében. Az interferencia mértéke a hallókészülék típusától és az interferenciát okozó forrástól mért távolságtól függ. A készülékeket elválasztó távolság növelése csökkentheti az interferenciát. Alternatív megoldások ügyében felveheti a kapcsolatot a hallókészülék gyártójával.

### **Gyógyászati eszközök**

Annak megtudakolása érdekében, hogy a telefon működése interferál-e gyógyászati eszközének működésével, forduljon orvosához és az eszköz gyártójához.

### **Kórházak**

Amikor kórházakban, klinikákon vagy egészségügyi intézményekben ilyen jellegű előírás van érvényben, kapcsolja ki vezeték nélküli készülékét. Ezen előírások az érzékeny gyógyászati eszközökkel való interferencia elkerülését szolgálják.

### **Repülőgép**

Kapcsolja ki vezeték nélküli készülékét, amikor repülőtéren vagy a légiforgalmi személyzettől ilyen utasítást kap.

A készülék repülőgép fedélzetén történő használatát illetően tájékozódjon a légiforgalmi személyzettől. Ha készüléke rendelkezik "repülés üzemmóddal", aktiválja azt a repülőgépbe való beszállás előtt.

### **Interferencia gépjárművekben**

Kérjük vegye figyelembe, hogy az elektronikus felszerelésekkel való esetleges interferencia következtében bizonyos gépjármű-gyártók megtiltják a mobiltelefonok használatát az általuk gyártott járművekben, ha a berendezés nem tartalmaz egy külső antennával rendelkező kézmentesítő segédeszközt.

### **• Robbanásveszélyes környezetek**

### **Üzemanyagtöltő-állomások és robbanékony légkörök**

A potenciálisan robbanékony légkörrel rendelkező helyiségekben kövessen minden olyan jelet, amelyek a vezeték nélküli készülékek, mint például telefonok vagy egyéb rádiófrekvenciás eszközök kikapcsolására szólítanak fel.

A potenciálisan robbanékony légkörrel rendelkező területek közé tartoznak a tankolási zónák, a hajók alsó fedélzete, üzemanyagok vagy vegyszerek átvitelére vagy tárolására szolgáló üzemek, olyan helyek, ahol a levegő vegyszereket vagy részecskéket, mint például szemcséket, port vagy fémport tartalmaz.

### **Gyújtószerkezetek és robbantási területek**

Kapcsolja ki mobiltelefonját vagy vezeték nélküli készülékét, amikor robbantási vagy olyan területeken tartózkodik, ahol a "kétutas rádiók" vagy "elektronikus készülékek" kikapcsolására felszólító üzenetet olvas, a robbantási műveletek interferenciájának elkerülése érdekében.

Az ön telefonja egy rádió adó-vevő készülék, amely 2 sávon üzemel GSM 900/1800 MHz.

# **CE1588**

Ez a berendezés megfelel a 1999/5/EC számú ajánlás alapvető fontosságú követelményeinek és egyéb idevágó rendelkezéseinek.

### **• Lopás elleni védelem (1)**

Az ön telefoniát egy IMEI-szám (a telefon sorozatszáma) azonosítia a csomagolás címkéjén és a termék memóriájában. Javasoljuk, hogy mielőtt először használatba veszi a telefont, jegyezze le ezt a számot a \* # 0 6 # billentyűsorozat beütésével, majd tartsa ezt egy biztonságos helyen. Lehetséges, hogy a rendőrség vagy a szolgáltató kéri majd öntől ezt a számot, ha a telefonját ellopták. Ez a szám lehetővé teszi a mobiltelefon blokkolását, ezáltal lehetetlenné téve azt, hogy azt harmadik személy is használhassa, akár egy másik SIM-kártya segítségével is.

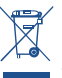

 A telefonon, akkumulátoron és tartozékokon szereplő ezen szimbólum azt jelzi, hogy élettartamuk végén ezeket a termékeket speciális gyűjtőhelyen kell leadni:

- Kommunális hulladéklerakó központban, amely rendelkezik ezen felszerelések kiselejtezésére szolgáló speciális konténerekkel

- Az értékesítési pontoknál rendelkezésre álló gyűjtőkonténereknél.

Ezt követően a hulladékok újrahasznosítás tárgyát képezik, így megelőzhető az anyagok környezetbe kerülése, és az alkotóelemek újra felhasználásra kerülnek.

### **Az Európai Unió országaiban:**

Ezek a gyűjtőhelyek térítésmentesen érhetők el.

Valamennyi ezzel a jellel ellátott terméket ezeken a gyűjtőhelyeken kell elhelyezni.

### **Az Európai Unió területén kívül:**

Az ezt a jelet viselő berendezéscikkeket nem szabad a szokványos hulladékgyűjtőben elhelyezni, amennyiben az ön területén vagy régiójában található megfelelő hulladékújrafeldolgozó és gyűjtőintézmény; ehelyett ezeket a gyűjtőhelyen kell elhelyezni újrahasznosítás céljából.

FIGYELMEZTETÉS: NEM MEGFELELŐ AKKUMULÁTOR HASZNÁLATA ESETÉN FENNÁLL A ROBBANÁSVESZÉLY KOCKÁZATA. A HASZNÁLT AKKUMULÁTOROKAT A GYÁRTÓ UTASÍTÁSAI SZERINT SELEJTEZZE LE.

### **HALLÁSVÉDELEM**

 Az esetleges halláskárosodás elkerülése érdekében, ne hallgasson zenét magas hangerőn huzamosabb ideig. Legyen óvatos, amikor a készülékét a füléhez közel emeli, ha a hangszóró használatban van.

Keresse fel hálózati szolgáltatóját a szolgáltatás elérhetőségével kapcsolatban

# **1 Első lépések**

# **1.1 Üzembe helyezés**

### **A hátlap eltávolítása és visszahelyezése**

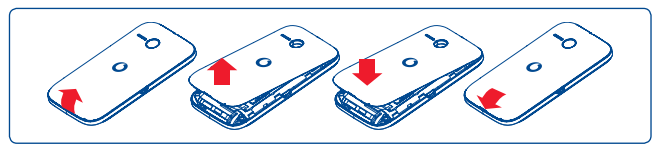

### **A SIM-kártya behelyezése/eltávolítása (1)**

Mielőtt telefonhívásokat indítana, be kell illesztenie a SIM-kártyát a készülékbe. Kérjük, kapcsolja ki a készülékét és vegye ki az akkumulátort a SIM-kártya behelyezése vagy eltávolítása előtt.

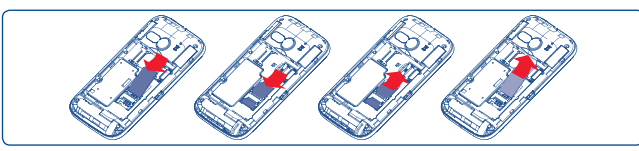

Helyezze a SIM-kártyát a chippel lefelé a készülékre, majd csúsztassa be a házába. Győződjön meg róla, hogy a kártya helyesen illeszkedik. A kártya eltávolításához nyomja meg, majd húzza ki.

### **Az akkumulátor behelyezése vagy eltávolítása**

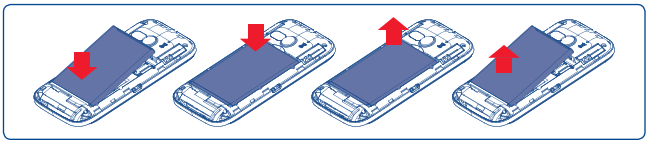

- Illessze be és pattintsa helyére az akkumulátort, majd helyezze vissza a telefon burkolatát.
- Pattintsa le a burkolatot, majd távolítsa el az akkumulátort.
- (1) Ellenőrizze hálózati szolgáltatójánál, hogy az Ön SIM-kártyájának névleges feszültsége 3 vagy 1,8 volt. A régi 5 voltos kártyák már nem használhatók. Kérjük, lépjen kapcsolatba a szolgáltatójával.

### **A microSD kártya behelyezése és eltávolítása**

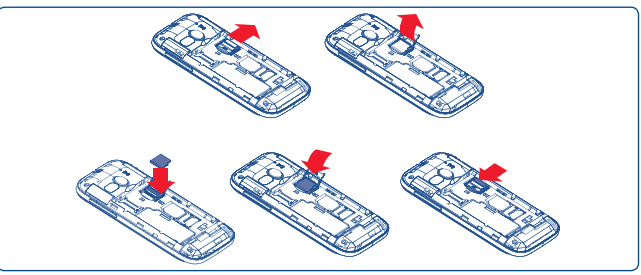

A microSD kártya foglalatának kioldásához csúsztassa a kártyát a nyíllal jelzett irányba, majd emelje fel. Ezt követően helyezze a microSD kártyát az aranyozott érintkezési felülettel lefelé. Végezetül hajtsa le a microSD kártya foglalatát, és záráshoz csúsztassa ellenkező irányba.

### **Az akkumulátor töltése**

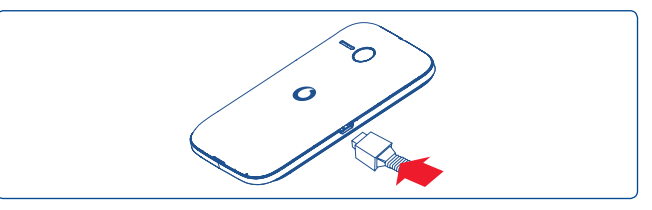

Csatlakoztassa az akkumulátortöltőt a készülékhez és a fali aljzathoz.

- Ha az akkumulátor teljesen lemerült, körülbelül 20 perc is eltelhet, amíg a töltésjelző megjelenik a képernyőn.
- Legyen óvatos, ne erőltesse a csatlakozót a csatlakozópontba.
- Győződön meg róla, hogy az akkumulátor helyesen illeszkedik, mielőtt csatlakoztatja a töltőt.
- A hálózati csatlakozóaljzat legyen közel a telefonhoz, és legyen könnyen elérhető (ne használjon elektromos hosszabbítót).
- Amikor a telefont első alkalommal használja, töltse fel teljesen az akkumulátort (hozzávetőleg 3 óra). A töltés akkor fejeződik be, amikor az animáció megszűnik.

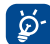

 Az áramfogyasztás és az energiapazarlás csökkentése érdekében húzza ki a töltőt a fali aljzatból, amikor az akkumulátor teljesen feltöltődött. Használaton kívül kapcsolja ki a Wi-Fi, Bluetooth funkciókat vagy a használaton kívüli, háttérben futó alkalmazásokat, csökkentse a háttérvilágítás idejét stb.

### **1.2 A telefon bekapcsolása**

Tartsa lenyomva a **Ki-/bekapcsoló** gombot a készülék bekapcsolásáig. A képernyő bekapcsolásáig el fog telni néhány másodperc.

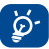

 Ha nem ismeri a PIN-kódot, vagy elfelejtette azt, vegye fel a kapcsolatot a hálózati szolgáltatójával. Ne tartsa egy helyen a PIN-kódot és a telefont. Használaton kívül tárolja ezt az információt biztonságos helyen.

### **A készülék beállítása első alkalommal**

A készülék első bekapcsolásakor a rendszer felkéri a felhasználót a készülék különböző beállításainak elvégzésére: nyelv, beviteli mód, mobil adatkapcsolat, fiók beállítása, szinkronizálás stb.

### **1.3 A telefon kikapcsolása**

A kezdőképernyőn tartsa lenyomva a Ki-/bekapcsoló gombot a telefon opciók megjelenéséig, majd válassza a **Kikapcsolás** lehetőséget.

# **2 Az Ön készüléke**

**2.1 Gombok és csatlakozók**

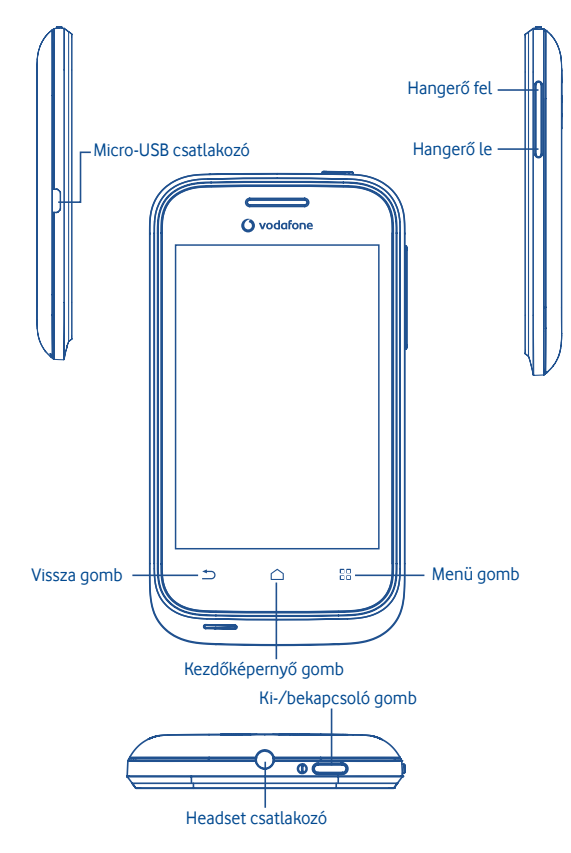

88 Vissza a menü képernyőre.

> Visszatérés a kezdőképernyőre vagy a középső kezdőképernyőre bővített formátum esetén.

Vissza az előző menübe vagy képernyőre.

Rövid gombnyomás: A képernyő zárolása

A képernyő háttérvilágításának bekapcsolása

Hosszú gombnyomás: Bekapcsolja a készüléket, ha ki van kapcsolva.

Ha be van kapcsolva, a készülék következő opcióit jeleníti meg: Néma üzemmód, Repülőgép

üzemmód, Kikapcsolás.

Nyomja meg a hangerő szabályozásához

### **2.2 Kezdőképernyő**

⌒  $\triangle$ 

A gyors elérés érdekében a kezdőképernyőre helyezhet minden olyan elemet (alkalmazásokat, parancsikonokat és widgeteket), amelyeket a legjobban kedvel vagy a leggyakrabban használ. A kezdőképernyő eléréséhez nyomja meg a **Kezdőképernyő** gombot.

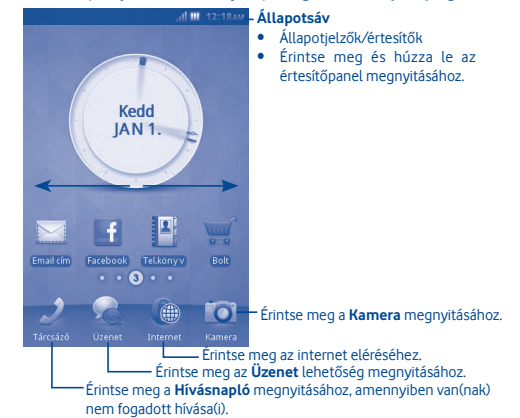

A kezdőképernyő bővített formátumban áll rendelkezésre, hogy több helyre lehessen alkalmazásokat, parancsikonokat stb. hozzáadni. Csúsztassa a kezdőképernyőt vízszintesen balra és jobbra, hogy az teljes nézetben jelenjen meg. Apró pontok láthatók a képernyő bal és jobb alsó sarkában, ezek jelzik, hogy melyik képernyő látható.

### **2.2.1 Az érintőképernyő használata**

**Érintés**

Egy alkalmazás megnyitásához érintse meg az ujjával.

# **Érintés és nyomva tartás**

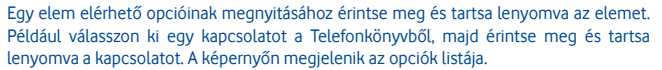

**Húzás**

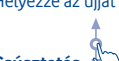

Helyezze az ujját a képernyőre, és húzza a tárgyat egy másik helyre.

# **Csúsztatás**

Csúsztassa az ujját a képernyőn az alkalmazások, képek, weboldalak stb. tetszés szerinti fel-le görgetéséhez.

**Pöccintés**

Hasonlít a csúsztatáshoz, azonban a pöccintés gyorsabb mozgást eredményez.

# **2.2.2 Állapotsáv**

Az állapotsávban megtekintheti a készülék állapotát (a jobb oldalon) és az értesítéseket (a bal oldalon). Ha az állapotsáv megtelt, az """ ikon jelenik meg

# **Értesítőikonok**

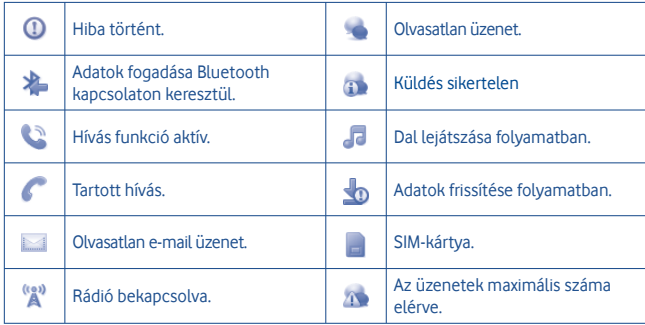

## **Állapotikonok**

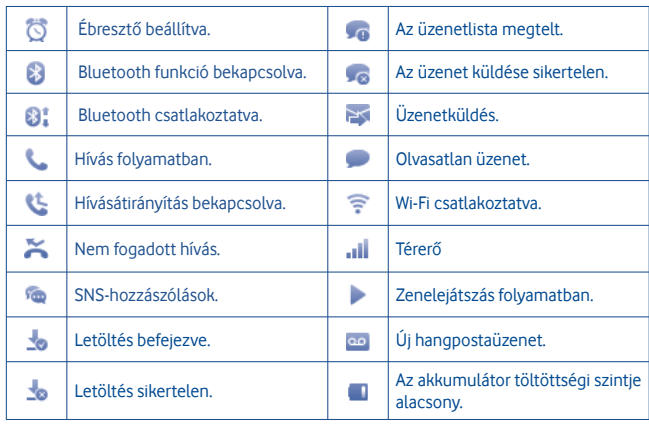

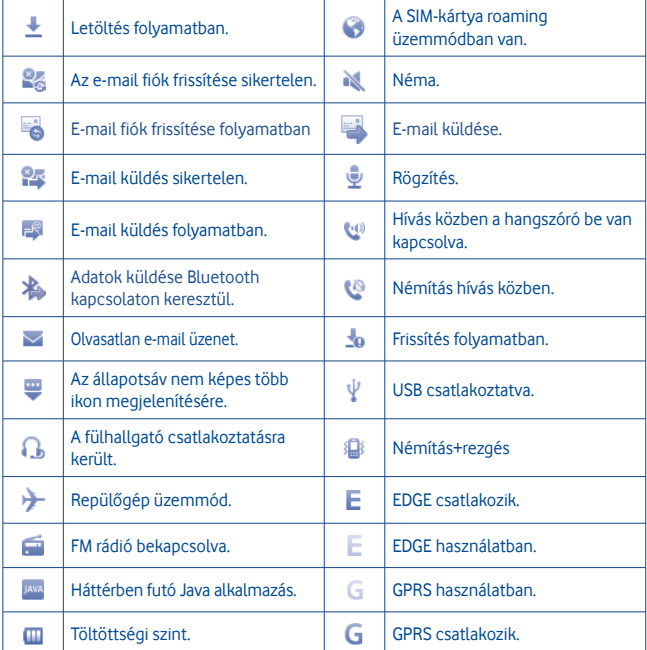

### **Értesítőpanel**

Az értesítőpanel megnyitásához érintse meg és húzza le az állapotsávot. Bezáráshoz érintse meg és húzza fel. Az értesítőpanelből számos funkciót (Bluetooth stb.) és értesítő ikonok által jelzett emlékeztetőt nyithat meg, valamint megtekintheti a vezeték nélküli szolgáltatásra vonatkozó információkat.

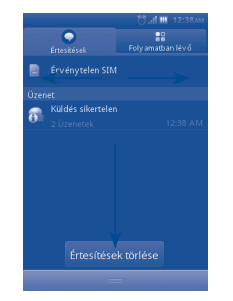

Érintse meg a **kontexente ikont az összes eseményfüggő értesítés törléséhez (a többi** aktuális értesítés megmarad).

### **2.2.3 Képernyő feloldása**

Húzza felfelé a lakat ikonokat a képernyő feloldásához.

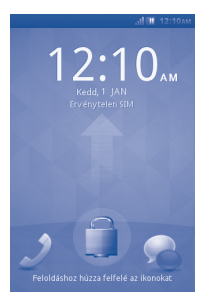

### **2.2.4 A kezdőképernyő személyre szabása**

#### **Hozzáadás**

A kezdőképernyő egy üres területének megérintésével és nyomva tartásával parancsikonokat, widgeteket adhat hozzá a kezdőképernyőhöz.

### **Áthelyezés**

Az áthelyezés üzemmód aktiválásához érintse meg és tartsa lenyomva az áthelyezni kívánt elemet, húzza a kívánt helyre, majd engedje el. Tartsa az ikont a képernyő jobb vagy bal szélén, ha az elemet egy másik kezdőképernyőre kívánja áthúzni.

### **Eltávolítás**

Érintse meg és tartsa lenyomva az eltávolítandó elemet az Áthelyezés mód aktiválásához, érintse meg és tartsa lenyomva a képernyő egy üres területét, amíg piros színűvé válik, engedje el, majd nyomja meg a piros ikont az eltávolításhoz.

### **A háttérkép személyre szabása**

A háttérkép személyre szabásához érintse meg és tartsa lenyomva a **Menü** gombot, majd érintse meg a **Háttérkép lehetőséget** a Kijelző beállítások menüpontból a **Beállítások** képernyőn.

### **2.2.5 Hangerő-szabályozás**

Tetszés szerint beállíthatja a riasztás, a médiafájlok és a telefon csengőhangjának hangerejét a **Hangerő fel/le** gomb, illetve a **Beállítások** menü segítségével.

### **2.3 Szövegbeviteli mód/karaktertábla**

Kétféle szövegbeviteli mód használható az üzenetíráshoz:

- **Normál**
- **Intelligens**
- **Normál**

Ezen mód segítségével a szöveget betűk vagy karaktersorok kiválasztásával írhatia be.

### **Intelligens**

Ez a mód lehetővé teszi a prediktív bevitelt a billentyűzet segítségével.

Egy teljes QWERTY, illetve egy 12 gombos billentyűzetkiosztás áll rendelkezésre az alábbi képek szerint.

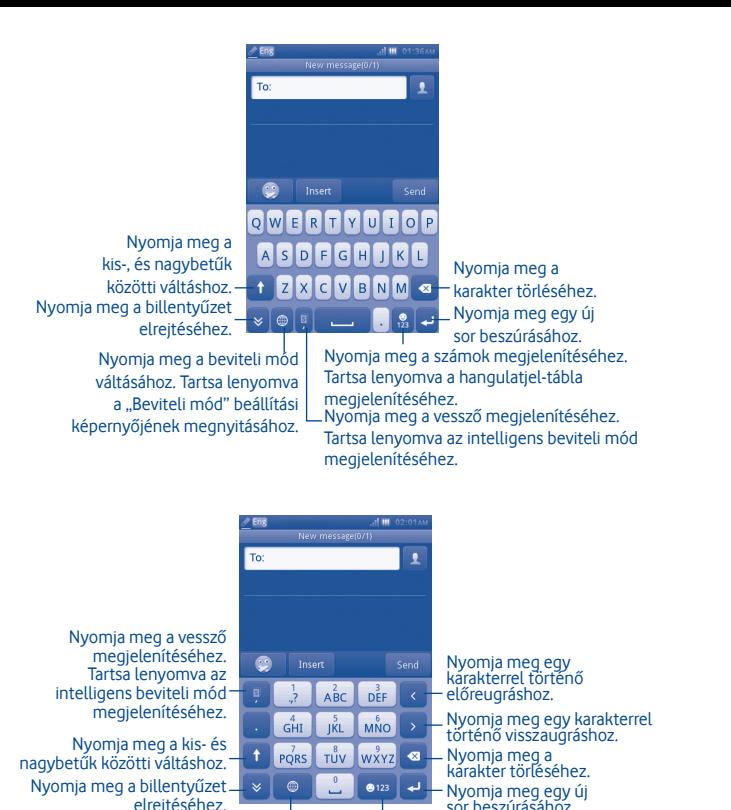

Nyomja meg a beviteli mód váltásához. Tartsa lenyomva a "Beviteli mód" beállítási képernyőjének megnyitásához.

Nyomja meg a számok megjelenítéséhez. Tartsa lenyomva a hangulatjel-tábla megjelenítéséhez.

# **3 Tárcsázó, hívásnapló és kapcsolatok**

### **3.1 ...................................................................................................... Tárcsázó**

Üsse be a kívánt számot közvetlenül a billentyűzetről, vagy a fülek megérintésével válasszon egy névjegyet a **Telefonkönyvből** vagy a **Hívásnaplóból**, majd a hívás indításához érintse meg az **k.** ikont. A megadott szám elmenthető a **Telefonkönyvben** az + ikon megérintésével

Ha hibát vét, a helytelen számjegyeket törölheti a **gomb megérintésével.** 

Egy hívás befejezéséhez érintse meg a **Vége** gombot.

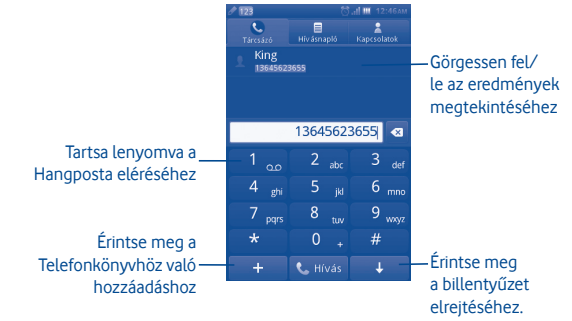

### **Segélyhívás indítása**

Ha a szolgáltatónak van lefedettsége, tárcsázza a segélyhívó számot és nyomja le a **ku** gombot a segélyhívás indításához. Ez a funkció még SIM-kártya vagy a PIN-kód megadása nélkül is működik (1).

Helyileg érvényes előírásoktól függ.

### **3.1.1 Hívás fogadása vagy elutasítása**

Bejövő hívás esetén a hívás fogadásához nyomja meg a zöld telefont ábrázoló ikont.

A hívás az **Elutasítás** gomb megérintésével bontható.

Amikor bejövő hívás érkezik, de Ön nem szeretné felvenni, válassza az **"Elutasítás SMS üzenetben"** lehetőséget a hívás SMS üzenettel történő elutasításához.

Egy bejövő hívás csengőhangjának némításához nyomia meg a  $\mathbb N$  gombot.

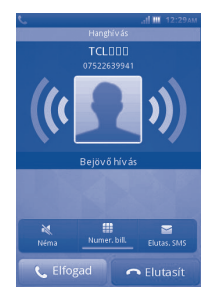

### **3.1.2 A hívásmemória megtekintése**

A hívásmemória megnyitásához nyomja meg a kezdőképernyőről az Alkalmazások fület, majd érintse meg a **Hívásnapló** lehetőséget a hívási előzmények megtekintéséhez **Nem fogadott** és **Összes** kategóriákba rendezve.

### **3.1.3 A hangpostafiók hívása (1)**

A hangpostát a hálózati szolgáltató bocsátja az ön rendelkezésére annak érdekében, hogy ne szalasszon el hívásokat. Hasonlóképpen működik, mint egy üzenetrögzítő, amelyet bármikor lehallgathat. A hangposta eléréséhez tartsa lenyomva a **gombot**.

A hangposta számának beállításához érintse meg és tartsa az 1-es számot a tárcsázón.

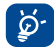

 Ha külföldről szeretné igénybe venni a hangposta-szolgáltatást, elutazás előtt lépjen kapcsolatba a hálózati szolgáltatóval.

### **3.1.4 Hívás alatt (1)**

Ha egy hívás folyamatban van, nyomja meg az Elfogad gombot a következő hívásopciók megnyitásához:

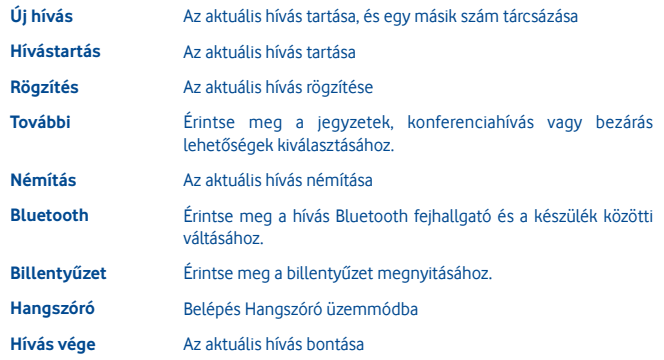

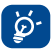

Távolítsa el a kézibeszélőt a fülétől, mialatt a "**Kihangosító**" funkciót használja, mivel a felerősített hangerő halláskárosodást okozhat.

### **Két hívás kezelése**

- Válasz egy második hívásra (győződjön meg róla, hogy a "**Várakozó hívás**" be van kapcsolva, lásd a 31. oldalt).
- Ahhoz hogy egy hívás során egy másik beszélgetőpartnert hívjon fel, válassza az **"Új hívás"** lehetőséget.

### **3.1.5 Konferencia-hívások (1)**

Az Ön telefonja lehetővé teszi, hogy egy időben több emberrel folytathasson beszélgetést (akár 5 fővel). Amennyiben két hívó féllel folytat beszélgetést, nyomja meg a "Konferencia" parancsot. Ha egy harmadik hívás is befut, fogadja azt az "Elfogad" opció kiválasztásával, és kezdje meg a beszélgetést az új beszélgetőpartnerrel.

A beszélgetőpartner a konferenciahívás tagjává válik, ha kiválasztja a **"Konferencia"**  opciót. A **"Hívás vége"** gomb megnyomása bontja az éppen aktuális hívást.

A konferenciahívás bontásához nyomja meg a "Hívás vége" gombot.

Keresse fel hálózati szolgáltatóját a szolgáltatás elérhetőségével kapcsolatban.

### **3.2 ............................................................................................... Hívásnapló**

A funkciót a következőképpen érheti el:

• Válassza a **dé** gombot a főmenüről.

### **3.2.1 Összes hívás**

A hívásnapló három különböző hívástípust jelenít meg:

- Nem fogadott hívások
- Kimenő hívások (Újrahívás)
- Fogadott hívások

Keressen egy névjegyet, nyomja meg a hívásrészletek megtekintése érdekében, majd nyomja meg a **k** gombot a közvetlen hívásindításhoz.

### **3.2.2 Rendelkezésre álló lehetőségek**

A hívásnapló képernyőn a következő lehetőségek állnak rendelkezésére:

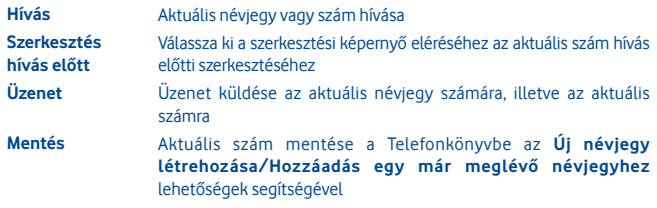

**Törlés** Aktuális hívásmemória törlése

### **3.2.3 Hangposta**

Ebben a menüben a teljes hangposta memóriát tekintheti meg.

A hangpostára vonatkozó további információk érdekében tájékozódjon a 27. oldalról.

### **3.2.4 Hívásbeállítások (1)**

A Hívásbeállítások lehetőséghez a főmenü "**Beállítások**" pontjának kiválasztásával férhet hozzá.

### **Rendelkezésre álló lehetőségek:**

### **• Feketelista**

Érintse meg ahhoz, hogy a szám a feketelistára kerüljön, és a készülék automatikusan elutasítsa. Hozzáadhat számokat a telefonkönyvből, vagy a számokat közvetlenül a fehérlistához adhatja.

### **• Fehérlista**

Érintse meg a fehérlistán található szám automatikus fogadásának beállításához. Hozzáadhat számokat a telefonkönyvből, vagy a számokat közvetlenül a fehérlistához adhatia.

### **• Automatikus újratárcsázás**

Bekapcsolhatja vagy kikapcsolhatja azon hívások automatikus újratárcsázását, amelyekkel elsőre nem sikerült a beszélgetés.

### **• Hívásidő emlékeztető**

A funkció kiválasztásával elvégezheti az emlékeztetési idő beállítását.

### **• Automatikus gyors befejezés**

Ki-/bekapcsolhatja az Automatikus gyors befejezés lehetőséget.

### **• Automatikus gyors befejezés ideje**

Az időt 1 és 9999 másodperc közötti időtartamra állíthatja be.

**• Ismeretlen szám elutasítása**

Ki-/bekapcsolhatja az Ismeretlen szám elutasítása lehetőséget.

**• Elutasítás SMS üzenetben**

Ki-/bekapcsolhatja a funkciót, valamint beállíthatja az SMS üzenetsablonokat.

**• Csatlakozási értesítés**

Elvégezheti a csatlakozási hang beállítását, amely hangot a hívás csatlakoztatásakor hall.

**• Automatikus válasz**

Fülhallgató üzemmódban beállíthatja az automatikus válasz lehetőséget.

Keresse fel hálózati szolgáltatóját a szolgáltatás elérhetőségével kapcsolatban.

**• Egyéb hívásbeállítások**

### **Saját hívóazonosító elrejtése**

Szám elrejtése/ szám megjelenítése / hálózat által meghatározva.

### **Várakozó hívás**

Bekapcsolhatja vagy kikapcsolhatja a második bejövő hívás sípszóval történő jelzését.

### **Átirányítás**

Kezdeményezheti és megszüntetheti a hívások átirányítását a hangpostára, vagy egy megadott telefonszámra, illetve ellenőrizheti a hívás-átirányítás állapotát. A következő beállítások lehetségesek:

Feltétlen: valamennyi hívás automatikus átirányítása.

Feltételes: amennyiben a vonal foglalt, ha ön nem válaszol, avagy ha éppen nincs a hálózat által lefedett területen.

### **Hívásletiltás**

Bekapcsolhatja és kikapcsolhatja a kimenő és bejövő hívások tiltását. A különböző lehetőségek a következők:

### **Kimenő hívások**

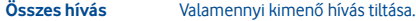

**Nemzetközi hívások** Valamennyi nemzetközi kimenő hívás tiltása.

**Nemzetközi hívások,**  Valamennyi nemzetközi hívás tiltása, kivéve a hazai hálózat **kivéve hazai hálózat**  felé irányulók. **felé**

### **Bejövő hívások**

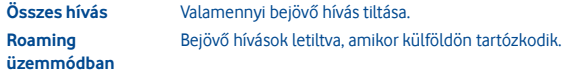

**Letiltás jelszavának megváltoztatása**

A hívásletiltás aktiválásához használt eredeti jelszó megváltoztatása.

**3.3 .............................................................................................. Kapcsolatok**

### **3.3.1 Kapcsolat hozzáadása**

Új névjegy hozzáadásához válassza a **"Névjegy létrehozása"** lehetőséget.

Új névjegy Telefonkönyvbe való hozzáadásakor a következő mezők érhetők el: **Név**, **Szám**, **E-mail cím**, **Cím**, **Születésnap**, **Megnevezés**, **Cég**, **Jegyzet**, **Csoport**, **Csengőhang** és **Tárolás.**

### **Születésnapi emlékeztető hozzáadása**

A névjegyadatok szerkesztése közben beállíthatja a születésnapi emlékeztetőt. Ez a funkció a beállított dátum előtti napon szabályos időközönként emlékeztetni fogja Önt.

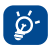

 Ha telefonját külföldön használja, a telefonkönyvben található telefonszámokat a nemzetközi "**+**" formátum szerint mentse el, amely jelet az ország-hívószám követ majd.

### **3.3.2 Névjegyek importálása, exportálása és megosztása**

Nyomja meg a **Beállítások** gombot a Telefonkönyv képernyőről a névjegybeállítások opciómenü megnyitásához, majd érintse meg az **Importálás/Exportálás** lehetőséget. Innen kapcsolatokat cserélhet a telefon memóriája és az SD-kártya, illetve a telefon memóriája és a SIM-kártya között.

Másokkal is megoszthat egy vagy több névjegyet, a vCard elküldésével Bluetooth kapcsolaton keresztül, SMS üzenetben, e-mailben stb.

Érintse meg a megosztani kívánt névjegyet, érintse meg a **Megosztás** lehetőséget a helyi képernyőn, majd válassza ki a művelet végrehajtásához használni kívánt alkalmazást.

### **3.3.3 Több fiók kapcsolatainak szinkronizálása**

Lehetőség van több fiók kapcsolatainak, adatainak vagy egyéb információinak a szinkronizálására, a készülékre telepített alkalmazásoktól függően.

### **3.3.4 A telefonkönyv megtekintése**

Ez a funkció a főmenü képernyőről a "Kapcsolatok" lehetőség kiválasztásával érhető el.

### **Kapcsolat keresése**

Rákereshet egy kapcsolatra a név kezdőbetűjének megadásával. További betűket is megadhat a keresés szűkítése érdekében.

### **Kapcsolat megtekintése**

Válasszon ki, majd érintsen meg egy nevet a telefonkönyvből az erre a névjegyre vonatkozó információk megtekintéséhez.

### **Hívásindítás**

Keresse meg a felhívni kívánt nevet, majd nyomja meg a & gombot. Amennyiben több szám is tartozik a hívni kívánt személy nevéhez, először ki kell választania a számot a listából (mobil, irodai stb.), a híváshoz pedig nyomia meg a **kul**gombot.

### **3.3.5 Rendelkezésre álló lehetőségek**

A névjegylistán, illetve a névjegy adatait tartalmazó képernyőn a következő lehetőségek állnak a rendelkezésére:

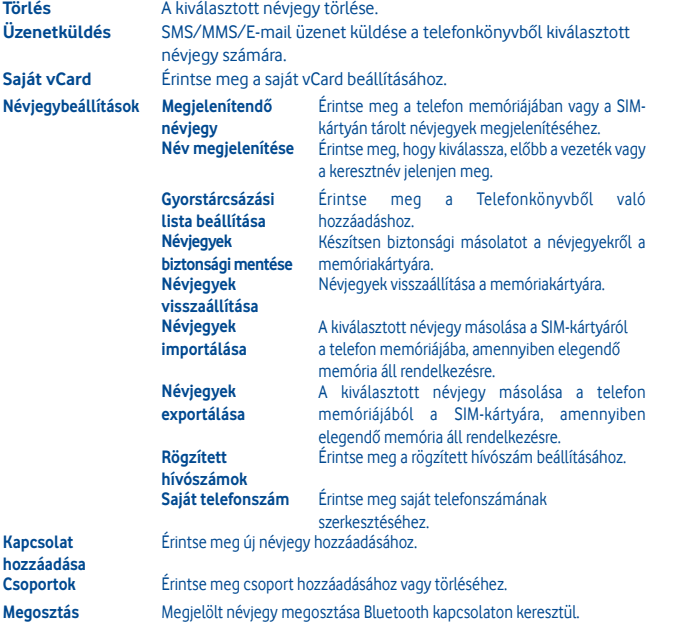

# **4 Üzenet, E-mail**

### **4.1 ......................................................................................... Üzenetkezelés**

Ezzel a telefonnal SMS és MMS üzeneteket hozhat létre, szerkeszthet és fogadhat.

Az MMS egy olyan üzenet, amelynek révén videóklipek, képek, fotók, animációk és hangok küldhetők más kompatibilis mobiltelefonokra és email címekre.

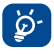

 Az MMS-funkció csak akkor használható, ha a szolgáltató nyújt ilyen szolgáltatást, és ha a felhasználó szerződése tartalmaz MMS lehetőséget, illetve ha az MMS valamennyi paramétere be lett írva.

### **4.1.1 Üzenetírás**

Szöveges/multimédia üzenetek írásához az üzenetlista képernyőn érintse meg az **Új üzenet** lehetőséget.

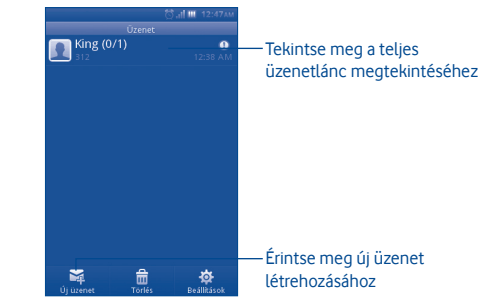

### **Szöveges üzenet küldése**

Írja be a címzett mobilszámát a **Címzett** sávba, vagy érintse meg az ikont címzettek hozzáadása érdekében, majd érintse meg az **Érintse meg az íráshoz** sávot az üzenet szövegének beviteléhez. Befejezéskor érintse meg a **Küldés** lehetőséget az üzenet elküldése érdekében.

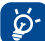

A 160 karaktert meghaladó SMS-üzenetekért a szolgáltató több SMS-üzenet díját számlázza. A speciális (ékezetes) betűk ugyancsak megnövelik az SMS üzenet méretét, amelynek következtében előfordulhat, hogy a címzettnek több SMS üzenet kerül elküldésre.

### **Multimédia üzenet küldése**

Az MMS egy olyan üzenet, amelynek révén videók, képek, fotók, hangulatjelek, diák és hangfájlok küldhetők más kompatibilis mobiltelefonokra.

Az SMS üzenetek automatikusan átalakításra kerülnek MMS üzenetté, ha médiafájlokat (képek, videók, hangfájlok, diák stb.) csatol, illetve tárgyat ad hozzá.

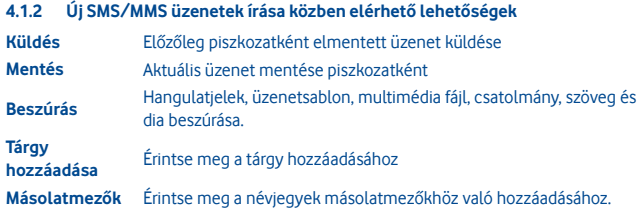

### **4.1.3 Üzenetküldési beállítások**

**• Sablonok**

Válassza ki a sablont szöveges vagy multimédiás üzenethez.

**• SIM-kártya üzenet** 

Válassza ki a telefon memóriájába való másoláshoz vagy törléshez.

**• Memóriaállapot** 

A telefon, SIM-kártya és az SD-kártya által felhasznált memória megjelenítése.

- **Szöveges üzenet Preferált kapcsolat** Alapértelmezett kapcsolat kiválasztása: GPRS vagy GSM. **Profilbeállítások** A profilok kinyerhetők közvetlenül a SIM-kártyáról. Továbbá, saját profilt is létrehozhat. **Hangposta szerver** Tekintse meg és szerkessze a hangposta számát. **Kézbesítési jelentés** A kézbesítési jelentés nyugtázásának kérése be/ki. **Válaszútvonal(1)** Válaszútvonal megjelenítése. Elküldött üzenetek mentése: menti az összes elküldött üzenetét. **ABC kezelés** Az SMS adatkódolás meghatározását teszi lehetővé SMS küldéshez.
	- **Multimédia üzenet (1) Adatkapcsolat beállításai**  Válassza ki az alapértelmezett kapcsolat beállításait. **Szerkesztés** Diaidőzítés beállítása, kép átméretezése stb. **Küldés** Állítsa be az érvényességi idő, kézbesítési jelentés, elolvasási jelentés, prioritás, kézbesítési idő lehetőségek értékeit. **Átvétel** A honos hálózat, roaming hálózat stb. értékeinek beállítása. **Preferált tárhely** Válassza ki az alapértelmezett üzenettároló helyet, telefon vagy SD-kártya.
	- **Szolgáltatói üzenet**

Push üzenetek engedélyezése, fehérlista stb. funkciók beállítása.

(1) A hálózati szolgáltatótól függően.

### **• SMS közvetítés (1)**

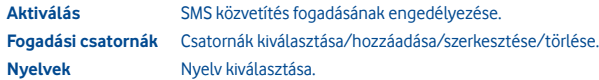

### **• Társalgó mód**

Társalgó mód be/ki beállításának kiválasztása

**4.2 ........................................................................................................ E-mail**

Gmail fiókja mellett külső POP3 vagy IMAP e-mail fiókokat is beállíthat a készülékén.

A funkció elérése érdekében, érintse meg az **E-mail** lehetőséget a kezdőképernyőről.

Egy e-mail varázsló segítségére lesz az e-mail fiók beállításához szükséges lépések során.

- Adja meg a beállítani kívánt fiók e-mail címét és jelszavát.
- Érintse meg a **Következő** lehetőséget. Amennyiben az Ön által megadott fiókot a szolgáltató nem állítja be a készüléken, meg kell nyitnia az e-mail fiók beállítási képernyőjét a beállítások kézileg történő megadása érdekében. Alternatív megoldásként megérintheti a **Kézi beállítás** lehetőséget, hogy közvetlenül a beállítani kívánt e-mail fiók bejövő és kimenő beállításait nyissa meg.
- Adja meg a fióknevet és a kimenő e-mailekben megjelenítendő nevet.
- Érintse meg a **Kész** lehetőséget.
- Új e-mail fiók hozzáadásához válassza ki a "**Másik email fiók**" lehetőséget az e-mail fiók képernyő megnyitásához.

### **4.2.1 Új e-mail üzenet írása**

Válassza ki a "**Fiók**" lehetőséget az e-mail képernyőről az e-mail üzenetírási képernyő eléréséhez. Hozzáadhatja a címzettet az e-mail címének szövegbeviteli sávban való megadásával, vagy a névjegy Telefonkönyvből való kiválasztásával.

### **4.2.2 Rendelkezésre álló lehetőségek**

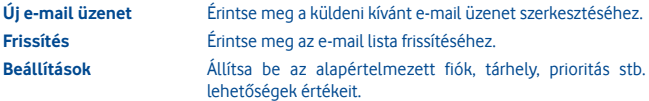

# **5 Csatlakozás**

Ha a készülékkel csatlakozni kíván az internetre, kívánság szerint használhatja a GPRS/ EDGE hálózatokat vagy a Wi-Fi funkciót.

### **5.1 Csatlakozás az internetre**

### **5.1.1 GPRS/EDGE**

A készülék behelyezett SIM-kártyával történő első bekapcsolásakor automatikusan konfigurálásra kerül a hálózati szolgáltatás: GPRS vagy EDGE.

A használatban lévő hálózati kapcsolat ellenőrzéséhez nyomja meg a **Menü** gombot a kezdőképernyőn, majd érintse meg a **Beállítások\Hálózat és kapcsolat\Mobilhálózat beállítások** menüpontot.

### **5.1.2 ........................................................................................................................ Wi-Fi .......**

A Wi-Fi funkció segítségével olyankor csatlakozhat az internetre, amikor készüléke egy vezeték nélküli hálózat hatókörében található. A készülék Wi-Fi funkciója SIM-kártya nélkül is használható.

### A Wi-Fi bekapcsolása és csatlakozás egy vezeték nélküli hálózathoz

- Nyomja meg a **Menü** gombot a kezdőképernyőről.
- Érintse meg a **Wi-Fi** lehetőséget.
- Érintsen meg egy Wi-Fi hálózatot a csatlakozáshoz. Védett hálózat kiválasztása esetén meg kell adnia egy jelszót vagy egyéb azonosítót (részletekért vegye fel a kapcsolatot a hálózati szolgáltatóval). Amikor befejezte, érintse meg a **Csatlakozás** lehetőséget.

### **Rendelkezésre álló lehetőségek:**

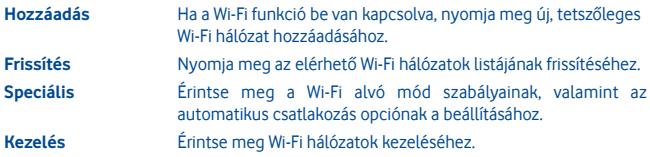

### **5.2 WEB**

A **WEB** alkalmazással bárhonnan böngészhet az interneten. A könyvjelzői és a böngészési előzményei alapján felismeri az URL-címeket, illetve javaslatokkal szolgál az URL-címek beírásakor, valamint lehetővé teszi a weboldalak mentését offline böngészéshez, és virtuális egeret biztosít a készüléke számára. Böngészőként használhatja az Opera, Internet, Kereső stb. lehetőségeket.

### **Még gyorsabb keresés**

Az új Opera Mini böngésző lehetővé teszi a szövegkeresést a weboldalon, hogy Ön minden eddiginél gyorsabban megtalálja azokat az információkat, amelyekre szüksége van.

### **Weboldalak gyorsabb betöltése**

A weboldalak címeinek beírása közben az Opera Mini böngésző az Ön könyvjelzői és böngészési előzményei alapján felismeri a címeket, illetve kiegészítéseket ajánl az címekhez, ezáltal felgyorsítja, megkönnyíti valamint ösztönösebbé teszi a címek beírását.

### **Mentés későbbre**

Az Opera Mini böngésző lehetővé teszi a weboldalak mentését offline böngészéshez. Ez azt jelenti, hogy akkor is megtalálhatja és elolvashatja az Önt legjobban érdeklő weboldalakat, amikor repülőgéppel vagy metróval utazik, illetve, amikor olyan helyen tartózkodik, ahol nincs térerő. Készülékétől függően előfordulhat, hogy ki kell választania egy célmappát a weboldalak offline böngészéshez való mentésekor.

### **5.3 Csatlakozás egy számítógéphez USB kábel segítségével**

Az USB kábel segítségével médiafájlokat és egyéb állományokat vihet át a készülék microSD kártyája és a számítógépe között.

A készülék csatlakoztatása:

- Használja a készülékhez mellékelt USB kábelt, amellyel a készüléket a számítógép egy USB portjára csatlakoztathatja. Az USB-kábel csatlakoztatásakor egy felugró menü fog megjelenni.
- A megnyíló párbeszédablakban érintse meg a **Cserélhető lemez** lehetőséget, a fájlok átvitelének megerősítése érdekében.

### Szétcsatlakozás:

- Kapcsolja le a microSD kártyát a számítógépről.
- Az állapotikonok között található ikon eltűnik, amikor az USB-kábel leválasztásra kerül.

### **A micro SD kártyára átmásolt vagy letöltött adatok megkeresése:**

- Az alkalmazáslista megnyitásához érintse meg az Alkalmazások fület a kezdőképernyőről.
- Érintse meg a **Médiaalbum** lehetőséget.

Az Ön által letöltött összes adat a **Médiaalbumban** kerül tárolásra, ahol megtekintheti a médiafájlokat (videók, fényképek, zene és egyebek), átnevezheti a fájlokat, alkalmazásokat telepíthet a készülékre stb.

### **5.4 Készüléke mobil adatkapcsolatának megosztása**

Megoszthatja a készüléke mobil adatkapcsolatát egyetlen számítógéppel egy USB kábelen keresztül (USB megosztás).

- Amikor készülékét számítógépéhez csatlakoztatja, értesítést fog kapni arról, hogy az USB csatlakoztatásra került.
- Érintse meg az "USB megosztás" lehetőséget a funkció aktiválásához.

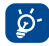

 Ennek a funkciónak a használata következtében a szolgáltatója hálózati többletköltségeket számolhat fel. Roaming területeken további pótdíjak alkalmazása is előfordulhat.

# **6 Multimédiás alkalmazások**

### **6.1 .................................................................................................... Facebook**

A Facebook olyan közösségi hálózat, amely összeköti az embereket barátaikkal, munkatársaikkal, diáktársaikkal és azokkal, akik körülöttük élnek. Válassza ki a "Facebook" lehetőséget a főmenüből a Facebook alkalmazás indításához.

### **6.1.1 Hírek**

A funkció eléréséhez válassza ki a főmenü képernyőről a "Facebook/Hírek" lehetőséget.

A menü lehetővé teszi a felhasználók számára, hogy folyamatosan frissített tájékoztatást kapjanak ismerőseik tevékenységéről, profiljaik módosításairól, a közelgő eseményekről, születésnapokról, az ismerőseik üzenetfalain folytatott beszélgetésekről stb.

### **6.1.2 Üzenetek**

Ez a menü lehetővé teszi az Ön számára a Facebook ismerősökkel való üzenetváltást. Válassza ki az **"+Új beszélgetés"** lehetőséget az üzenetszerkesztési képernyő elérése érdekében, adja meg az ismerőse nevét, vagy válasszon ki egy vagy több ismerőst az ismerőslistájáról az OK billentyű megnyomásával, majd írja be az üzenetet. Ha befejezte, küldje el az OK billentyű megnyomásával.

### **6.1.3 Felkérések**

A funkció eléréséhez válassza ki a főmenü képernyőről a **"Facebook/Felkérések"** lehetőséget.

Ez a menü a függőben lévő ismerős felkérések listáját jeleníti meg. Elfogadhatja vagy elutasíthatja a felkéréseket.

### **6.1.4 Értesítések**

A funkció eléréséhez válassza ki a főmenü képernyőről a **"Facebook/Értesítések"** lehetőséget.

Ez a menü a Facebook ismerőseire vonatkozó összes értesítést jeleníti meg.

### **6.1.5 Események**

A funkció eléréséhez válassza ki a főmenü képernyőről a **"Facebook/Események"** lehetőséget

Ez a menü az összes eseményt, valamint az összes Facebook ismerősének születésnapját tartalmazó listákat jeleníti meg.

### **6.1.6 Fényképek**

Ez a menü az Ön profilképeit, valamint az Ön által készített és Facebookra feltöltött fényképeket jeleníti meg.

A **"Fénykép készítése**" lehetőség kiválasztásával fényképet készíthet.

### **6.1.7 Ismerősök**

Ez a funkció a főmenüből az **"Ismerősök"** ikon kiválasztásával érhető el. Ebben a menüben Facebook ismerőseinek teljes listáját tekintheti meg. A **"További ismerősök keresése"** lehetőség kiválasztásával ismerősöket kereshet.

### **6.1.8 Profil**

A funkció eléréséhez válassza ki a főmenü képernyőről a **"Facebook/Profil"**  lehetőséget.

Ez a menü megjeleníti az Ön összes állapotfrissítését, a Facebook ismerőseitől érkező üzeneteket, ismerőseit, fényképeit, telefonszámát, e-mail címét, születésnapját stb.

### **6.1.9 Ismerősök keresése**

Ez a menü lehetővé teszi a Facebook ismerősök keresését és hozzáadását az Ön címjegyzékéből, az ismerősök e-mail vagy SMS üzenetben való meghívását, illetve a lehetséges ismerősei között való böngészést.

### **6.1.10 Keresés**

A funkció eléréséhez válassza ki a főmenü képernyőről a **"Facebook/Keresés"** lehetőséget.

Ez a menü lehetővé teszi a megtekinteni kívánt oldalak keresését, valamint az olyan ismerősök keresését, akikkel fel szeretné venni a kapcsolatot stb.

### **6.1.11 Beállítások**

Mivel az Ön készüléke támogatja a Facebook közösségi oldalt, ezért a Facebook alkalmazás beállításait a főmenü képernyőről a"Facebook/Beállítások" lehetőség kiválasztásával érheti el.

Ebben a menüben a következő beállításokat végezheti el: betűméret, nyelv, hírek idejének megjelenítése, hozzászólások idejének megjelenítése és kijelentkezés.

### **6.2 ................................................................................................... Közösség**

Ehhez a funkcióhoz a főmenü "**Közösség**" pontjának kiválasztásával férhet hozzá.

Könnyű elérhetőséget biztosít olyan funkciókhoz, mint például a **Facebook Chat** és a **Twitter**.

### **6.2.1 Facebook Chat**

A funkció eléréséhez válassza ki a főmenü képernyőről a "Közösség/Facebook Chat" lehetőséget.

A Facebook Chat egy olyan szolgáltatás, amely új módszert biztosít az ismerősökkel való valós időben történő kapcsolatfelvételre. A Chat funkció sokkal közvetlenebb kapcsolatfelvételt tesz lehetővé az Üzenőfal vagy a Bejövő üzenetek fiókkal szemben, amelyeknek segítségével fenntarthatja a kapcsolatot ismerőseivel. A funkció nem igényel telepítést vagy beállítást. Az üzenetek az elküldés pillanatában azonnal kézbesítésre kerülnek és megjelennek ismerőse bejövő fiókjában. Továbbá elrejtheti a beszélgetéseket, hogy ne zavarják Önt, valamint kiléphet a csevegőből, amennyiben nem kívánja használni.

### **6.3 ......................................................................................................... Twitter**

A Twitter olyan közösségi hálózat és mikroblog-szolgáltatás, amely jelentős ismertségre és népszerűségre tett szert világszerte. Ez a funkció lehetővé teszi a telefon felhasználók számára hírek és ötletek megosztását a közösséggel üzenetek vagy bejegyzések formájában. A bejegyzések a szerző profiloldalán jelennek meg, illetve a szerző követői és a feliratkozók számára kerülnek kézbesítésre.

Az internetes fiók létrehozásához látogasson el a http://m.twitter.com weboldalra.

**6.4 ............................................................................................................. Zene**

Ez a funkció a főmenüből a "**Zene**" ikon kiválasztásával érhető el. Ebből a menüből elérheti a Zenelejátszót.

### **6.4.1 Zenelejátszó**

Teljesen rugalmasan kezelheti zenéjét úgy a mobiltelefonján, mint az SD-kártyáján.

Zenefájljait az alábbi lehetőségek egyikének segítségével érheti el:

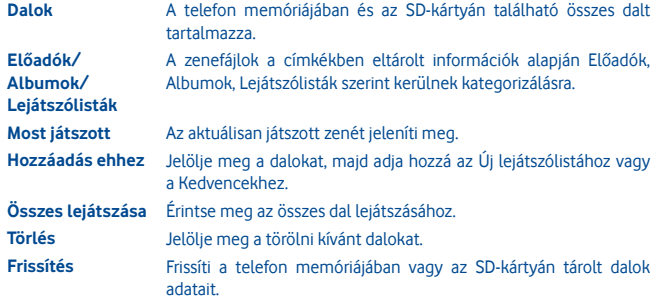

### **6.4.2 Zenelejátszás módja**

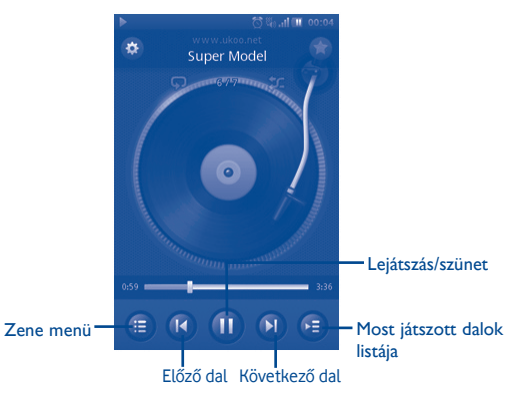

### **6.4.3 Zenebeállítások**

#### **Hangeffekt beállítások**

- **Equalizer** Válasszon ki különböző lejátszási stílusokat a készülékén található előre beállított stílusok közül.
- **3D térhangzás** Lehetővé teszi a lejátszója számára a dalok lejátszását különböző módokban.
- **Visszhang effektus** Lehetővé teszi a lejátszója számára a különböző effektusokkal történő lejátszást.

### **Zeneadatbázis beállításai**

• **Adatbázis visszaállítása** Lehetővé teszi a zeneadatbázis visszaállítását.

### **6.5 ...................................................................................................... FM rádió**

Telefonja (1) RDS (2) funkcióval rendelkező rádióval van felszerelve. Az alkalmazást hagyományos rádióként használhatja, elmentett csatornákkal vagy a rádióadóval kapcsolatos vizuális információk megjelenítésével, amennyiben olyan rádióadót állít be, amely Visual Radio szolgáltatást kínál. A rádiót egyéb alkalmazások futtatása közben is hallgathatja. Csatlakoztassa a fülhallgatót a hallgatáshoz.

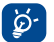

 A rádió használata érdekében csatlakoztatnia kell a fülhallgatót, amely a készülékére csatlakoztatva antennaként működik.

# **6.6 ...................................................................................... Fényképezőgép**

A mobiltelefonjába épített kamerával képeket és videófelvételeket készíthet.

Ennek a funkciónak az eléréséhez válassza a @ gombot a főképernyőn.

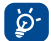

 Amennyiben elérhető az SD-kártya, manuálisan kell beállítania az Ön által rögzített képek és videók preferált tárolási helyét.

### **6.6.1 Fotó készítése, mentése vagy törlése**

A képernyő keresőként funkcionál. Állítsa a tárgyat vagy tájképet a keresőmezőbe, majd fénykép készítéséhez nyomja le a o gombot, a készülék automatikusan menti a fényképet. Amennyiben nem kívánja megtartani a fényképet, törölheti a **"Törlés"** lehetőség kiválasztásával.

### **6.6.2 Fényképezőgép beállítások**

Mielőtt fényképezne, számos beállítást módosíthat a **lét lehetőség kiválasztásával:** 

- Válassza ki az éjszakai vagy automatikus üzemmód beállításához. E
- $\ddot{\circ}$ Válassza ki a fényképezőgép üzemmód beállításához.
- Válassza ki a megvilágítási mód aktiválásához vagy letiltásához. **WB**
- Válassza ki az expozíciós érték beállításához. EV
- $\ddot{\circ}$ Válassza ki az idő beállításához.
- Válassza ki a beállítások módosításához.  $\ddot{\bullet}$

### **6.6.3 Fénykép készítése utáni további műveletek**

Egy fénykép készítését követően a gomb megnyomásával a következő lehetőségek állnak rendelkezésére:

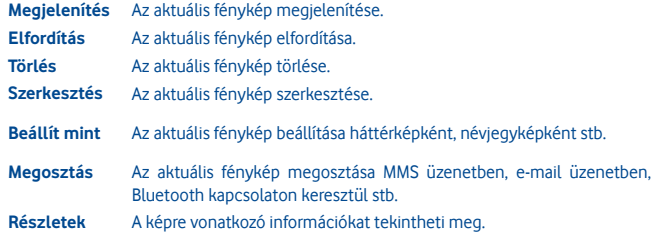

A rádió minősége a rádióadó adott területen való lefedettségétől függ.

<sup>(2)</sup> A hálózati szolgáltatótól és piactól függően.

**6.7 ........................................................................................................... Videó**

A "**Videó**" album tartalmazza az összes, felhasználó által rögzített, telefonba beágyazott és a telefonra vagy memóriakártyára letöltött videóklipet.

A telefon memóriájában, valamint a memóriakártyán található összes videóklipet tartalmazza, illetve lehetővé teszi ezeknek lejátszását.

**6.8 Rögzítő ........................................................................................................**

A **"Rögzítő"** főmenüből történő megnyitásával hangfelvételeket készíthet.

A Rögzítő lehetővé teszi, hogy beszédet/hangot rögzítsen másodpercekig/órákig.

**6.9 ...................................................................................................... Galéria**

Ez a menü a következő füleket jeleníti meg:

**Saját felvételek** Az Ön által készített fényképeket és videókat jeleníti meg

**Saját képek** A telefon memóriájában vagy az SD-kártyán tárolt képeket jeleníti meg

**Saját videók** A telefon memóriájában vagy az SD-kártyán tárolt videókat jeleníti meg

**6.10 ............................................................................................................... Óra**

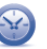

A világóra a helyi pontos időt és a különböző városok időzónáját mutatja. Egyszerre három város időzónáját jelenítheti meg.

**6.11 .................................................................................................. Ébresztés**

A mobiltelefonja beépített ébresztőórával rendelkezik, szundi funkcióval kiegészítve. Akár tíz különböző ébresztést állíthat be és azt is kiválaszthatja, hogy az ébresztés ismétlődjön-e vagy sem.

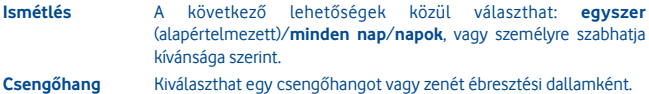

**Rezgés** Rezgés mód be/ki beállításának kiválasztása.

**Címke** Hozzáadhat egy címkét.

**6.12 ......................................................................................................... Naptár**

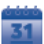

Amint belép ebbe a menübe a főmenüből, egy havi nézetű naptárat lát, amelyben nyomon követheti fontos megbeszéléseit, találkozóit stb. Az eseményekkel rendelkező napokat színek jelzik.

### **Rendelkezésre álló lehetőségek:**

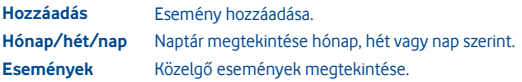

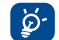

 Amennyiben bejelentkezett a Facebook fiókjába, ismerősei születésnapi emlékeztetői automatikus szinkronizálásra kerülnek a helyi naptárjával.

# **6.13 ................................................................................ Alkalmazáskezelő**

Hasznos alkalmazásokat érhet el ebből a menüből.

Ezek az alkalmazások a következők: Facebook, Twitter, Y! Pénzügy, Y! Messenger, Y! Hírek, Y! Időjárás stb.

# **7 Eszközök**

Az Ön készüléke néhány gyakran használt eszközzel rendelkezik. Ezeket az eszközöket elérheti a főmenüből.

### **7.1 ......................................................................................................... Feladatok**

Lehetővé teszi az elsőbbséget élvező feladatok könnyű kezelését és nyomon követését. Az összes feladat az esedékességi dátum szerint kerül rendezésre.

### **Rendelkezésre álló lehetőségek:**

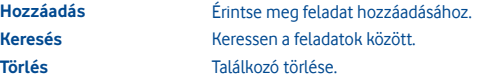

### **7.2 ..................................................................................................... Jegyzetek**

A főmenü listájáról a "**Jegyzetek**" funkciót választva szöveges jegyzetet hozhat létre.

### **Rendelkezésre álló lehetőségek:**

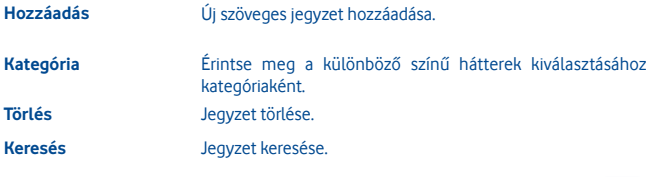

### **7.3 ............................................................................................. Számológép**

Ezen funkció eléréséhez válassza a főmenü listáról a "**Számológép**" lehetőséget.

Írjon be egy számot, válassza ki az elvégzendő műveletet, és írja be a második számot, majd az eredmény megjelenítéséhez nyomja meg az egyenlő gombot.

A művelet elvégzése után válassza a " $\alpha$ " lehetőséget a számok törlése és új művelet elvégzése érdekében.

# **7.4 ............................................................................................................ Átváltó** A tömeg, pénznem és a hosszúság átalakításához válassza ki a konvertálni kívánt egységet, majd adja meg a számjegyeket. Végül a program megadja az eredményt a

### **7.5 .......................................................................................................... M-PESA**

kívánt mértékegységben.

Az **M-PESA** opciót a **Szolgáltatások** opció megnyitásával a főmenüből, majd az **M-PESA** opció kiválasztásával érheti el.

Az M-PESA egy pénzátutalási szolgáltatás, amely lehetővé teszi a mobiltelefonos pénzküldést és -fogadást, az egyenleg feltöltését, a számlafizetést és különböző termékek vásárlását. Keresse fel a hivatalos viszonteladót az Ön azonosítására szolgáló dokumentummal a szolgáltatásra való regisztráció érdekében. A regisztrációt követően SMS üzenetet fog kapni fiókja aktiválásához, valamint személyes azonosítószámának (PIN-kód) létrehozásához. PIN-kódját tartsa titokban, ne ossza meg senkivel.

Ha a fiókja aktív, számos szolgáltatást érhet el. Pénzt tölthet fel a számlájára a viszonteladónál történő készpénzletéttel elektronikus pénzért cserébe, amelyet átutalhat családjának vagy barátainak, legyenek bárhol az ország területén. Továbbá készpénzt vehet fel a fiókjából a viszonteladói üzletekben. Minden tranzakciót PIN-kód véd, illetve SMS üzenetben kerül megerősítésre.

Az M-PESA szolgáltatás csak a Vodafone hálózatban érhető el, azonban előfordulhat, hogy nem áll rendelkezésre az összes országban.

### **7.6 ........................................................................................... Médiaalbum**

A Médiaalbumból hozzáférhet a telefonon vagy az SD-kártyán tárolt összes hangés képanyagot tartalmazó, valamint egyéb fájlhoz. Ezzel a funkcióval számos más lehetőséget érhet el: **Saját képek, Saját videók, Saját felvételek, Saját audio fájlok, Saját alkalmazások, Fogadott fájlok, Felvételek, Csengőhangok, Saját dokumentumok** stb.

### **7.7 Alkalmazások és belső tárhely**

#### **7.7.1 Alkalmazások**

A készülékben néhány előre beágyazott, harmadik féltől származó alkalmazás áll rendelkezésre.

A beágyazott alkalmazásokkal a következőket végezheti:

- Kommunikálhat barátaival
- Üzenetekben vagy e-mailekben társaloghat barátaival
- Meghatározhatja helyzetét, közlekedési információkat tekinthet meg, helyekre kereshet rá, és iránymutatásban részesülhet az úti célját illetően

Az ezekre az alkalmazásokra vonatkozó bővebb információért tekintse meg az on-line felhasználói kézikönyvet a következő címen: www.vodafone.com/vodafone575.

### **7.7.2 Tároló állapota**

### **Rendelkezésre álló hely**

Megjelenítheti, mennyit használ fel a telefon belső tárhelyéből az operációs rendszer, annak összetevői, az alkalmazások (beleértve az Ön által letöltötteket), valamint a tartós és átmeneti adatok.

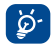

 Ha figyelmeztető üzenet jelenik meg arról, hogy a fogytán a telefon memóriája, akkor a nem kívánt alkalmazások, letöltött fájlok stb. törlésével helyet kell felszabadítania.

# **8 Beállítások ................................................**

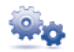

A készülék személyre szabásához válassza az **szak** ikont a főmenüből, majd válassza ki a kívánt funkciót: **Hálózat és kapcsolat, Kapcsolat kezelése, Alapértelmezett böngésző, Hang beállítások, Biztonsági beállítások, Fiók beállítások, Kijelző beállítások, Dátum és óra beállítások, Nyelv és bevitel, Speciális beállítások, Hívás beállítások, Névjegyek beállítása** és **Üzenetküldési beállítások**.

### **8.1 Gyári adatok visszaállítása**

### **A gyári adatok visszaállításának bekapcsolása:**

- Nyomja meg a **Menü** gombot a kezdőképernyőről.
- Érintse meg a **Beállítások\Speciális beállítások\Gyári beállítások visszaállítása** lehetőséget.

A készülék visszaállítása törli a készülék belső tárhelyéből az összes személyes adatot, beleértve az SNS fiókra és bármilyen más fiókra vonatkozó információkat, a rendszer és az alkalmazások beállításait és az összes letöltött alkalmazást. Az "1234" jelszó megadásával újraindíthatja a készüléket.

Amennyiben a készülék bekapcsolása nem lehetséges, létezik egy másik mód is a gyári beállítások visszaállítására a gombok segítségével. Tartsa nyomva egyszerre a **Hangerő fel** és a **Ki-/bekapcsoló** gombot, amíg a képernyő be nem kapcsol.

### **8.2 Hálózat és kapcsolat**

**Repülés üzemmód.** Repülés üzemmódban a hanghívások, Bluetooth, valamint az üzenetküldési és egyéb hálózati funkciók letiltásra kerülnek. A készenléti idő növelésére használható.

### **Kapcsolatbeállítások**

- **Wi-Fi** Ki-/bekapcsolhatja a Wi-Fi funkciót.
- **Wi-Fi beállítások** Lehetővé teszi a vezeték nélküli hozzáférési pontok kezelését, ha a Wi-Fi be van kapcsolva.
- **Bluetooth** Ki-/bekapcsolhatja a Bluetooth funkciót.
- **Bluetooth funkció beállításai**  Lehetővé teszi a Bluetooth kapcsolatok kezelését, ha a Bluetooth funkció be van kapcsolva.

### **Mobilhálózati beállítások**

- **Adatforgalom engedélyezve**
- **Adatforgalom roamingban**
- **Mobilhálózati beállítások**
- 
- **Internetkapcsolat**

### • **Adatfiókok** Lehetővé teszi az adatfiókok kezelését. Lehetővé teszi az internetkapcsolat megosztását.

Ki-/bekapcsolhatja az adatforgalmat.

Ki-/bekapcsolhatja a adatforgalmat roaming üzemmódban.

Beállíthatja a szolgáltatót és a szolgáltatásmódot.

**megosztása** 

### **8.3 Kapcsolatkezelés**

Érintse meg a kapcsolatok kezeléséhez.

# **8.4 Alapértelmezett böngésző**

Érintse meg az Internet (Opera Mini) vagy Opera Mobile alapértelmezett böngészőként való beállításához, illetve a Mindig kérdezzen meg lehetőség kiválasztásához.

### **8.5 Hangbeállítások**

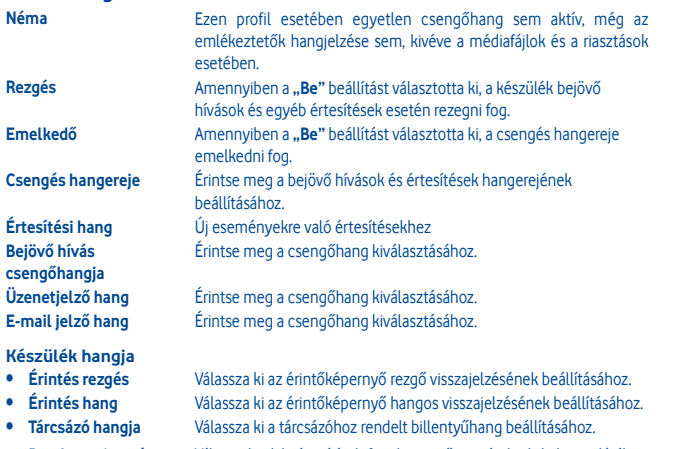

• **Rendszer riasztás** Válassza ki a hibaértesítések, figyelmeztető riasztások stb. bekapcsolásához.

• **Be-/kikapcsolási hang** Válassza ki a hangot a be-/kikapcsoláshoz.

### **8.6 Biztonsági beállítások**

Telefon memóriája, SIM-kártya, Tanúsítványkezelő és Jogkezelő funkciók kezelése.

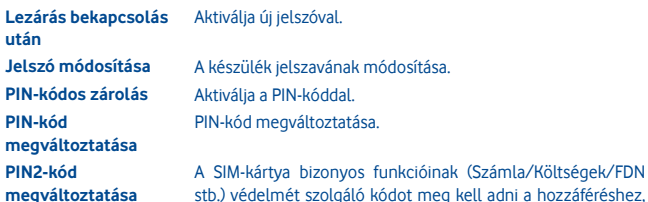

stb.) védelmét szolgáló kódot meg kell adni a hozzáféréshez, amennyiben aktiválva van. Válassza ezt a pontot új kód megadásához (4 és 8 számjegy között).

### **8.7 Fiókok beállításai**

Elvégezheti a Twitter és Facebook fiókok beállítását. Lásd a 48. oldalt.

## **8.8 Megjelenítési beállítások**

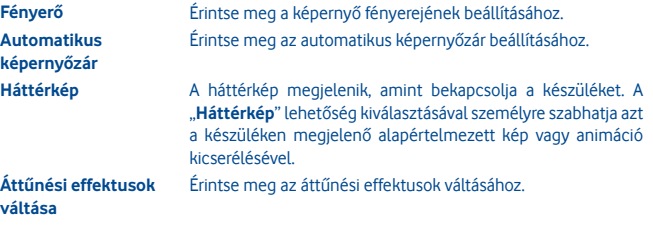

# **8.9 Dátum és idő beállítások**

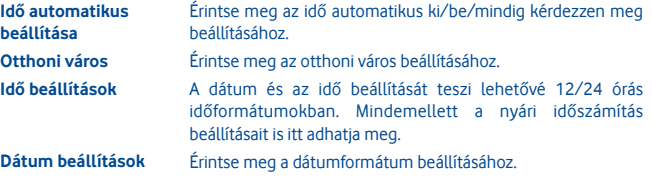

### **8.10 Nyelv és bevitel**

**Rendszernyelv** Érintse meg a rendszer nyelvének kiválasztásához. **Nemzetközi billentyűzetek** Érintse meg a billentyűzet nyelvének kiválasztásához.

### **8.11 Speciális beállítások**

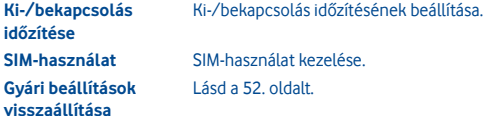

**SIM-használat** SIM-használat kezelése. Lásd a 52. oldalt.

### **8.12 Hívásbeállítások**

Lásd a 30. oldalt.

# **8.13 Névjegybeállítások**

Lásd a 33. oldalt.

### **8.14 Üzenetküldési beállítások** Lásd a 36. oldalt.

# **9 A telefon legjobb kihasználásáról**

# **9.1 Vodafone 575 PC programcsomag**

A Vodafone 575 PC programcsomag letölthető a következő weboldalról: www.vodafone.com/vodafone575

A Vodafone 575 PC programcsomag a követezőket tartalmazza:

- **GPRS Modem** Használja a készülékét egy személyi számítógép internetes csatlakozásához.
- **Multimédia testre szabása** Tegye egyénivé készülékét képekkel, animációkkal, videókkal és dallamokkal.
- **Zenekezelés** Segítségével létrehozhat és átvihet zenefájlokat tartalmazó zenelistákat, valamint dalszövegeket is szerkeszthet.
- **Üzenetkezelés**

Egyszerűen hozhatja létre SMS/MMS-üzeneteit a PC-n, majd azokat átviheti a mobiltelefonjára.

### **Támogatott operációs rendszerek**

• Windows XP/Vista/Windows 7/Windows 8.

# **9.2 Vodafone 575 Software Upgrade**

A Vodafone 575 Software Upgrade frissítési eszköz használatával számítógépéről frissítheti a készülék szoftverét.

A Vodafone 575 Software Upgrade frissítési eszközt letöltheti a következő weboldalról: (www.vodafone.com/vodafone575), majd telepítheti a számítógépére. Indítsa el az eszközt és frissítse készülékét a lépésről lépésre haladó utasítások követésével (tájékozódjon a felhasználói kézikönyvről a www.alcatelonetouch.com oldalról).

Készüléke ekkor a legfrissebb verziójú szoftverrel fog rendelkezni.

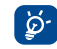

 **A frissítést követően minden személyes adat véglegesen elvesződik.**  Javasoljuk, hogy frissítés előtt készítsen biztonsági mentést a személyes adatairól a Vodafone 575 PC programcsomag segítségével.

# **10 Telefonjótállás**

# **JÓTÁLLÁSI FELTÉTELEK**

- 1. A Vodafone erre a mobiltelefonra az eredeti tulajdonos általi megvásárlástól számított két (2) év jótállást vállal (nem ruházható át), amely normál körülmények közötti használat esetén érvényes.
- 2. Az akkumulátorra tizenkét (12), a töltőre pedig huszonnégy (24) hónapos korlátozott, gyártási hibákra kiterjedő jótállás érvényes. A többi tartozékra huszonnégy (24) hónapos korlátozott, gyártási hibákra kiterjedő jótállás érvényes.
- 3. Jelen jótállás nem terjed ki az alábbiakból származó meghibásodásokra:
	- a) A készülék természetes elhasználódása;
	- b) A készülék nem rendeltetésszerű használatából eredő meghibásodások és sérülések;
	- c) Illetéktelen személyek által végzett szétszerelés, javítás, átalakítás vagy módosítás;
	- d) Bármilyen okból történő helytelen használat, hanyagság vagy baleset;
	- e) Nem megfelelő tesztelésből, működtetésből, karbantartásból, összeszerelésből, illetve bármilyen átalakításból vagy módosításból eredő meghibásodások vagy sérülések;
	- f) Élelmiszerek és folyadékok beszivárgása, korrózió, rozsda vagy nem megfelelő feszültség okozta meghibásodások vagy sérülések;
	- g) A műanyag felületeken és az összes külső részen megjelenő karcolások vagy sérülések, amelyek a vásárló általi normál használat eredményei;
- 4. A szervizelést/javítást igénylő kézibeszélő szervizbe szállításának költsége a felhasználót terheli.
- 5. Jelen jótállás érvényét veszti és semmisnek tekintendő bármely alábbi esemény fennállása esetén:
	- a) A készülék sorozatszáma vagy zárjegye megrongálódott vagy eltávolításra került.
	- b) Jelen jótállásban foglalt bármely feltétel a Vodafone előzetes írásos engedélye nélkül módosításra került.
- 6. A korlátozott jótállás kizárólag azon ügyfél esetén érvényes, aki ezt a terméket a jelen dokumentum végén feltüntetett országok (vagy területek) egyikében vásárolta meg. A korlátozott jótállás kizárólag abban az országban (vagy területen) érvényes, amelyben a Vodafone a terméket értékesítésre szánta.
- 7. A jótállási idő lejárta után a Vodafone szervizébe visszajuttatott termékekre a Vodafone normál szervizpolitikája érvényes, a költségek pedig a fogyasztót terhelik.
	- a) A Vodafone nem vállal semmilyen, jelen korlátozott jótállásban meg nem határozott kötelezettséget vagy felelősséget.
	- b) Az összes jótállásra vonatkozó információ, a termék funkciói és jellemzői értesítés nélküli módosítás tárgyát képezik.
- 8. JELEN JÓTÁLLÁS HELYETTESÍT BÁRMILYEN EGYÉB KIFEJEZETT VAGY VÉLELMEZETT JÓTÁLLÁST, BELEÉRTVE A FORGALOMBA HOZHATÓSÁGRA VAGY EGY ADOTT CÉLNAK VALÓ MEGFELELŐSÉGRE VONATKOZÓ BÁRMELY VÉLELMEZETT JÓTÁLLÁST. A VODAFONE NEM VÁLLAL FELELŐSSÉGET A JÓTÁLLÁS MEGSZEGÉSÉRE VONATKOZÓAN, EZEN MEGSZEGÉS FENTEBB LEÍRT ORVOSLATÁN FELÜL. A VODAFONE SEMMILYEN ESETBEN NEM TEHETŐ FELELŐSSÉ A KÖVETKEZMÉNYEKÉRT.

# **11 Tartozékok**

A Vodafone GSM mobiltelefonok legújabb generációja olyan beépített kihangosító megoldást kínál, amely lehetővé teszi az egy adott távolságról történő telefonhasználatot, például úgy, hogy a telefon egy asztalon található. Azoknak, akik szívesebben őrzik meg beszélgetésük privát jellegét, headset néven is említett fülhallgató is rendelkezésükre áll.

1. Töltőberendezés

- 2. Akkumulátor
- 3. USB kábel
- 4. Sztereo headset

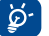

 Csak a dobozban található akkumulátorokat, töltőket és tartozékokat használja telefonjához.

# **12 Hibaelhárítás**

### **1. kérdés Miért nem működik az ébresztési funkció?**

Először is vegye figyelembe, hogy az ébresztési funkció nem működik kikapcsolt készülék esetében.

Másodszor, ne felejtse el ellenőrizni, hogy az ébresztés szerkesztésének befejezését követően az ikon sávja kék színű. Amennyiben az ikon sávja nem kék színű, az ébresztés nincs bekapcsolva. Amennyiben az ikon sávja kék színű, az ébresztés bekapcsolása sikerült.

### **2. kérdés Miért nem látom az SD-kártyát a számítógépen?**

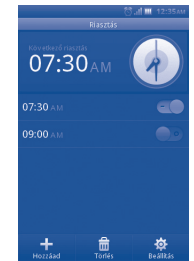

- 1. Bizonyosodjon meg arról, hogy az SD-kártya nem sérült meg, illetve arról, hogy a készüléke felismeri.
- 2. Bizonyosodjon meg arról, hogy a Vodafone 575 modellnek megfelelő USB-kábelt használja.
- 3. Amikor a készüléket a számítógéphez csatlakoztatja, az **USB csatlakoztatva** értesítés jelenik meg. Nyomja meg a **Cserélhető lemez** gombot, ezt követően megnyithatja az SD-kártyáját a számítógépén.

### **3. kérdés Hogyan távolíthatok el alkalmazásokat?**

A készülékén található beépített alkalmazások eltávolítása nem lehetséges. Kizárólag az Ön által telepített alkalmazásokat távolíthatja el.

A kezdőképernyőn nyomja meg a **Menü** gombot, majd lépjen be az **Alkalmazáskezelő** programba, ezt követően megtekintheti az Ön által telepített alkalmazásokat. Kattintson az eltávolítani kívánt alkalmazásra, majd kövesse az eltávolítási folyamat lépéseit.

### **4. kérdés Hogyan csatlakozhatok egy Wi-Fi hálózathoz?**

A kezdőképernyőn nyomja meg a **Menü** gombot, majd lépjen be a **Beállítások -> Hálózat és kapcsolat** ->**Wi-Fi beállítások** pontba. Ezt követően megjelenik az elérhető Wi-Fi hálózatok listája.

Érintse meg a hálózatot, amelyhez csatlakozni kíván. Sikeres csatlakozás esetén a Wi-Fi ikon megjelenik az állapotsáv felső részén, az antenna ikon mellett.

**5. kérdés A készülék nem kapcsol be, bekapcsoláskor furcsán viselkedik, például nem tölt, vagy nem a megszokott módon tölt, feloldja a képernyő zárolását akkor is, ha elfelejtettem a képernyő feloldás mintát stb.**

Az alábbi lépések követésével visszaállíthatja a gyári beállításokat a készülékén:

Kapcsolja ki a készüléket, nyomja meg és tartsa lenyomva egyszerre pár másodpercig a **Hangerő fel** és a **Be-/kikapcsoló** billentyűket kikapcsolt üzemmódban a visszaállítási képernyő megjelenéséig. A visszaállítást követően a megszokott módon használhatja a mobiltelefonját.

Kérjük, vegye figyelembe, hogy az adatformázás a készülékén tárolt összes adat törlését vonja maga után (kivéve az SD-kártyán tárolt fájlokat).

Alternatív módszer: használja a Vodafone Software Upgrade eszközt szoftverfrissítés végrehajtásához. Ezt az eszközt letöltheti a Vodafone weboldaláról.

Ahogy arra a tipp is utal, az frissítőeszköz számítógépre való telepítését követően a legújabb szoftver kerül letöltésre.

### **6. kérdés Miért kapok csatlakozási vagy tanúsítványhibáról szóló értesítést az e-mail vagy közösségi hálózati alkalmazások használatakor?**

Amennyiben az idő vagy az időzóna helytelenül van beállítva, a készülék a fent említett alkalmazások használata esetén csatlakozási vagy tanúsítványhibát észlelhet. Kérjük, állítsa be a készülék idejét, ideértve az időzónát, dátumot és időt a megfelelő helyi értékre.